République Algérienne Démocratique et Populaire

Ministère de l'Enseignement Supérieur et de la Recherche Scientifique

#### **Université A/Mira de Bejaia**

Faculté des Sciences Exactes

**Département Informatique**

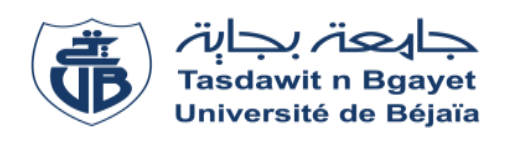

### **Mémoire de fin de cycle**

En vue de l'obtention du diplôme de Master en Informatique Option : Génie Logiciel

#### **THEME**

Conception et réalisation d'un portail web de pièces détachées automobiles

**Présenté par :**

 Melle. MOUHOU Dihia Melle. OUGUERGOUZ Lynda

Examiné par le jury composé de :

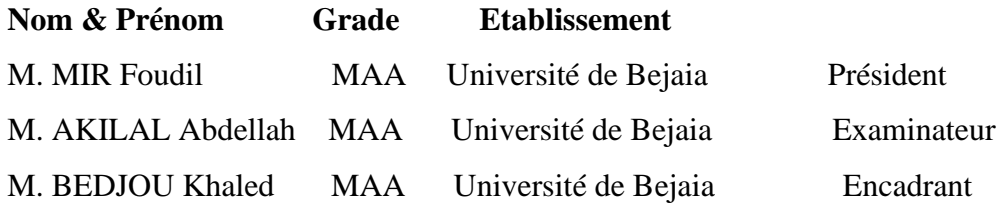

**Promotion** 2020/2021

### \* **Remerciements\***

 Tout d'abord nous remercions le bon dieu de nous avoir accordé la santé, le courage et Surtout la volonté pour réaliser ce modeste travail.

 Notre profonde gratitude et sincères remerciements à notre encadreur Mr BEDJOU Khaled pour avoir accepté de nous encadrer, nous avoir aidées à progresser grâce à ses conseils, directifs, son esprit critique et son soutien, son orientation et surtout son encouragement durant la réalisation de ce travail.

 Nos remerciements sont adressés également aux membres du jury qui ont accepté de juger notre travail.

 Sans oublier de remercier vivement notre encadreuse de stage Mlle Feriel HAMMOUCHE*,*  son accueil chaleureux*,* son aide et sa disponibilité durant toute notre période de stage.

Nous voulons également témoigner notre gratitude à nos parents pour tous les sacrifices consentis à notre égard et qui nous ont offert l'appui et le soutien nécessaires afin de mener à bien notre projet.

### **Dédicaces**

Nous dédions ce modeste travail et notre profonde gratitude :

#### A NOS PARENTS

A nos chers parents qui nous ont soutenus et encouragés durant toute notre scolarité. Nous prions le bon Dieu de les bénir, en espérant qu'ils seront toujours fiers de nous.

#### A NOS FRERE ET NOS SOEURS

On vous dédie ce travail, en vous souhaitant un avenir radieux, pleins de bonheur et de succès. Que dieu, le tout puissant, vous préserves et vous procure santé et longue vie.

#### A NOS AMI(E) S ET NOS COLLEGUES

En témoignage de l'amitié qui nous unie et des souvenirs de tous les moments que nous avons passés ensemble, on vous dédie ce travail et on vous souhaite une vie pleine de réussite et de bonheur.

A tous nos professeurs qui nous ont enseigné et aidé.

 MOUHOU Dihia OUGUERGOUZ Lynda

# **Table des matières**

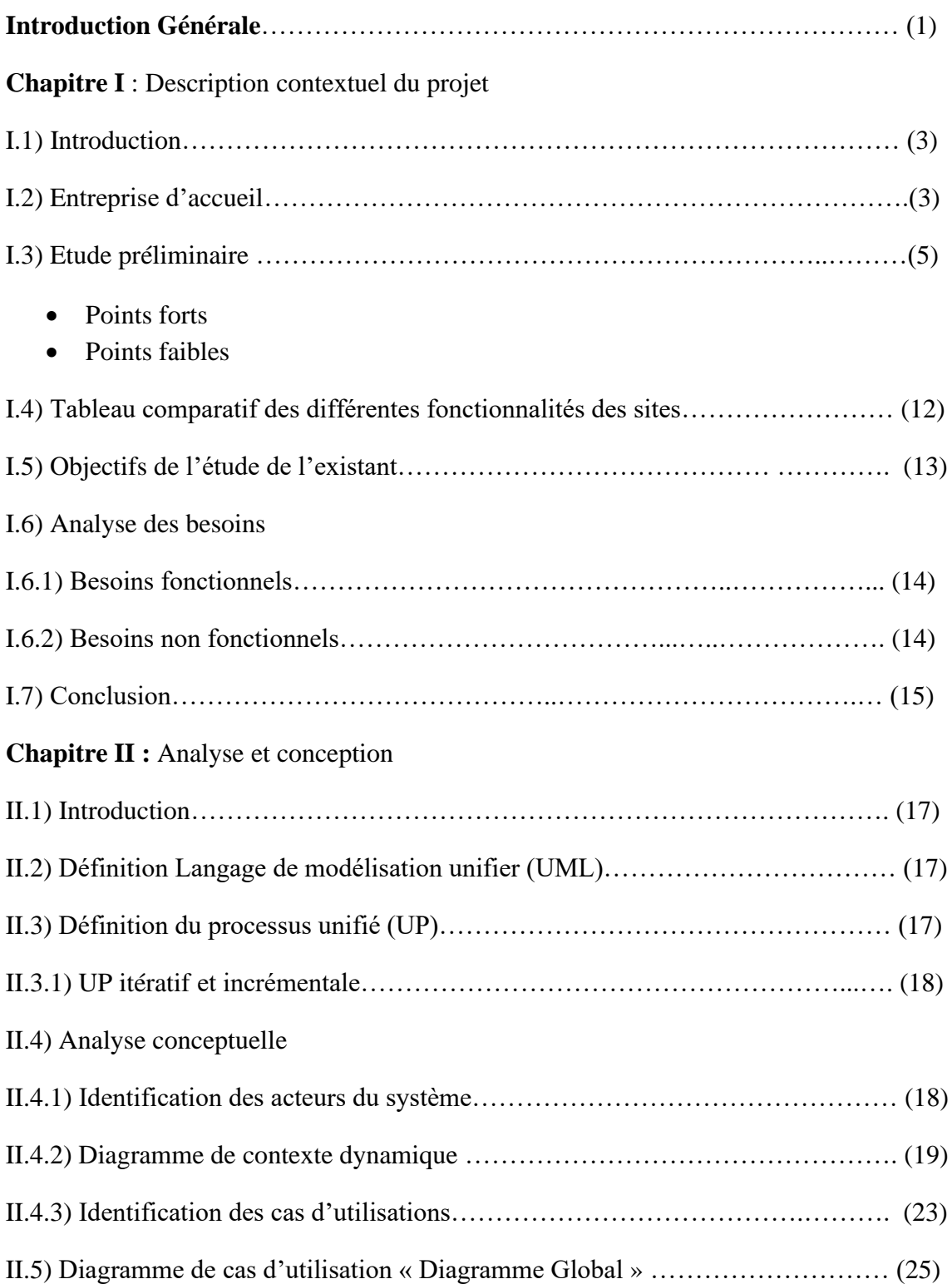

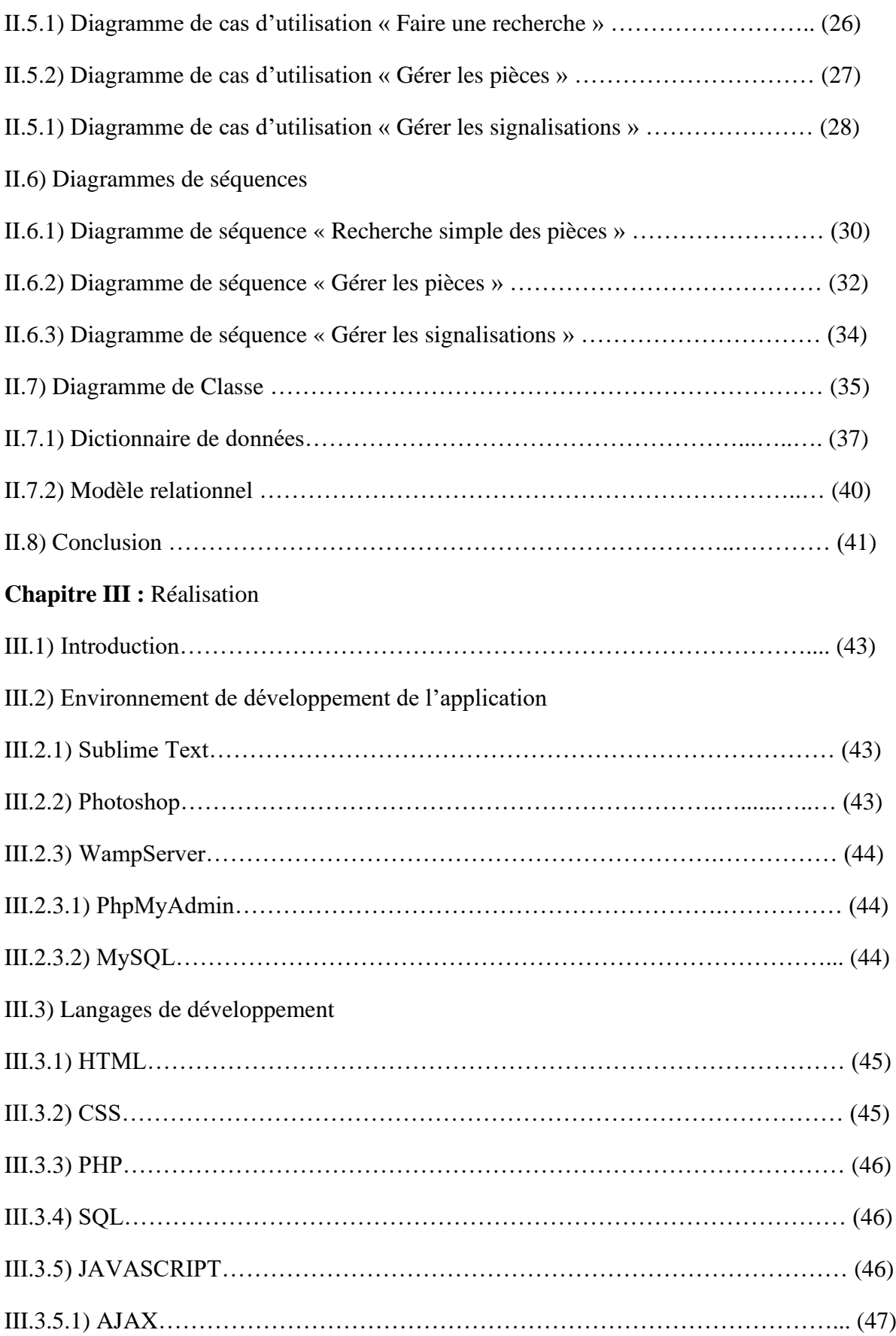

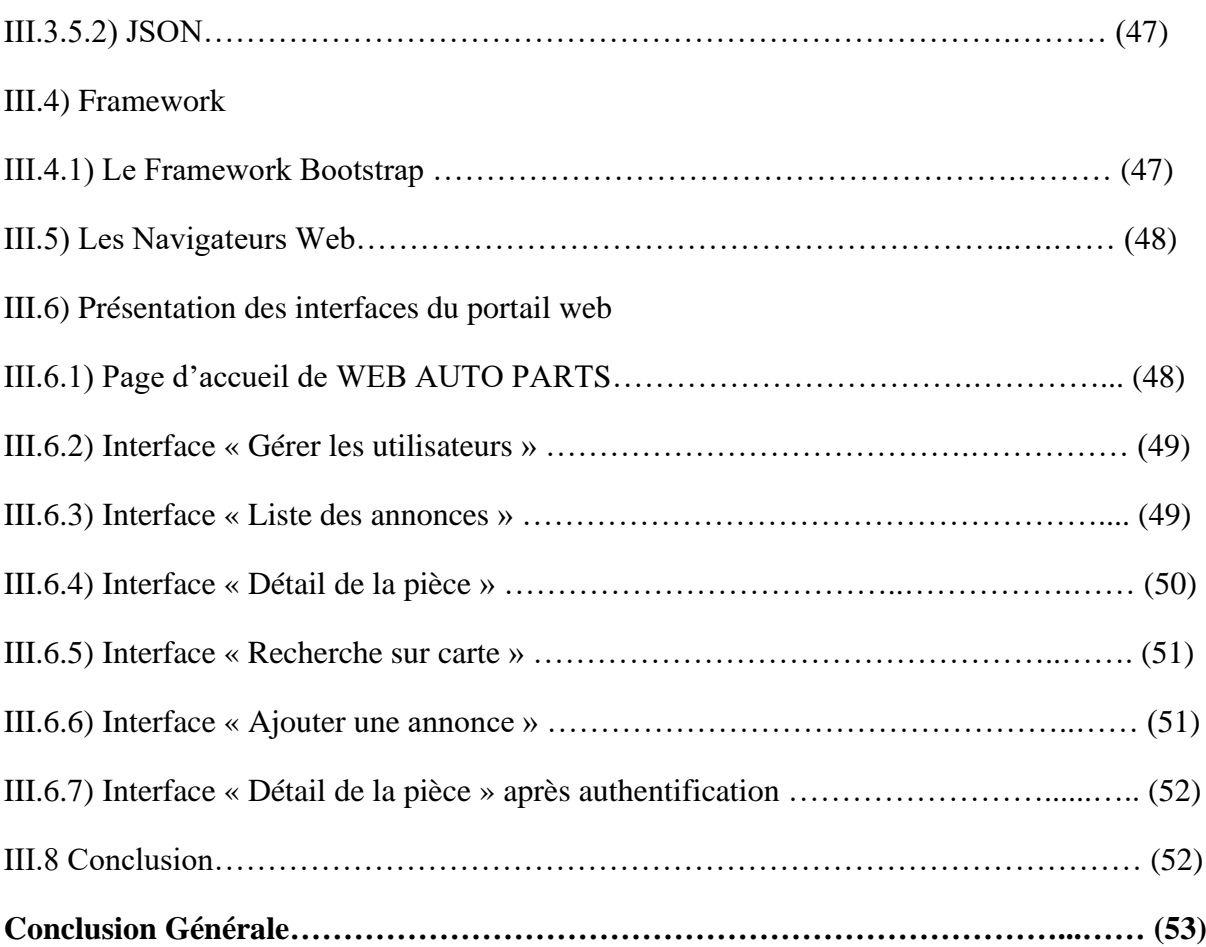

# **Liste des tableaux**

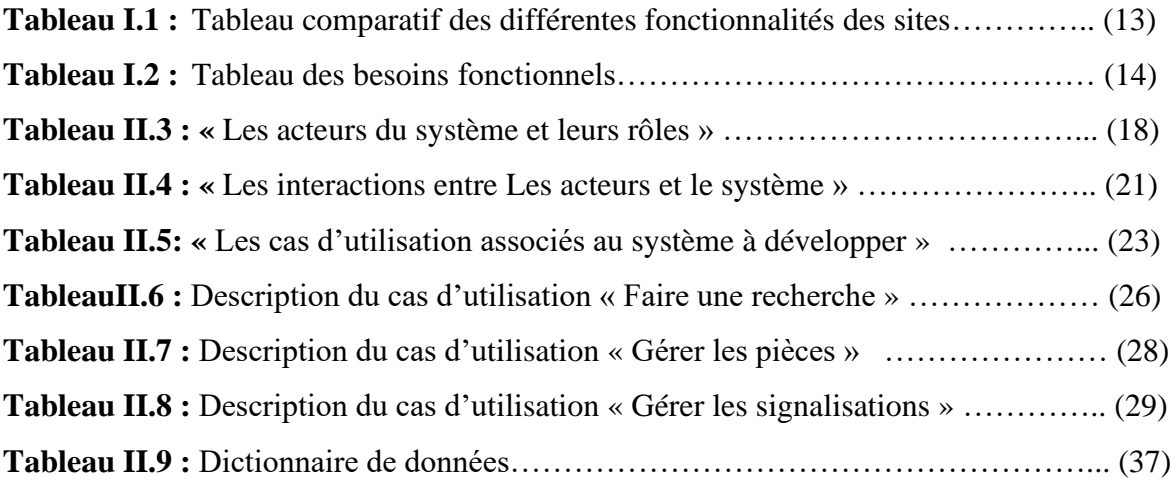

# **Liste des figures**

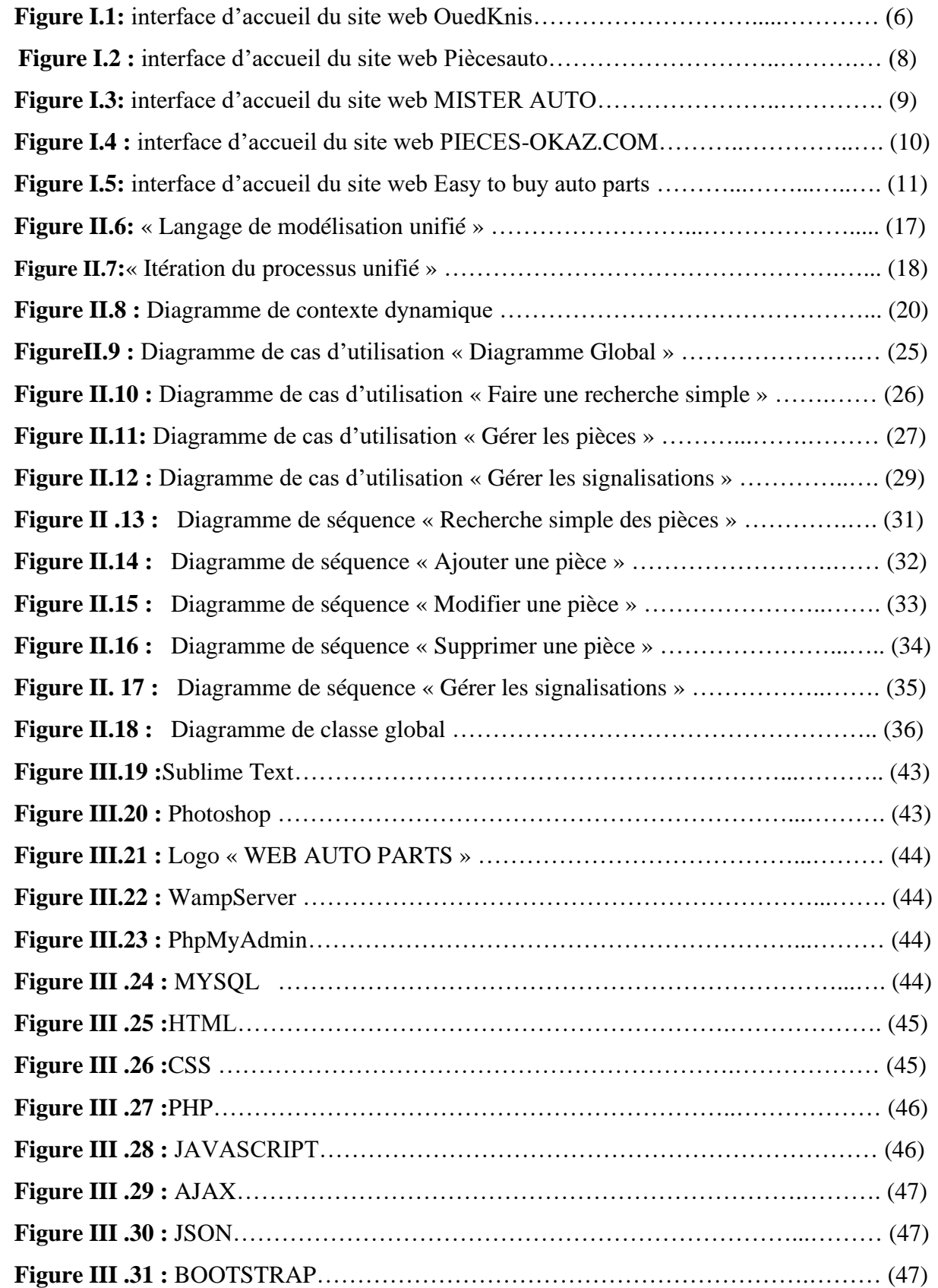

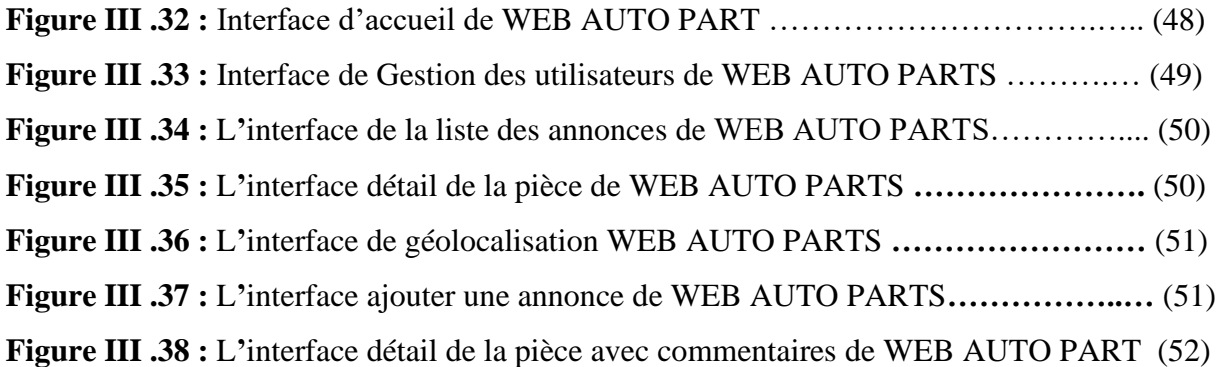

### **Liste des abréviations**

AJAX: Asynchronous JavaScript And XML C.E.A comptoir de l'équipement de l'automobile CSS: Cascading Style Sheets HTML: HyperText Markup Language JS: JavaScript JSON: JavaScript Object Notation OEM: Original Equipment Manufacturer PHP: Hypertext Preprocessor REF: reference SQL: Structured Query Language UML: Unified Modeling Language UP: Unified Processus

### **Introduction Générale**

Au cours de ces dernières années, les nouvelles technologies de l'information ont connu un bouleversement marqué par l'apparition de l'internet, ce qui a révolutionné le monde des ordinateurs et des communications.

L'invention de l'internet a révolutionné la façon de penser et de vivre dans le monde, elle a permis aux consommateurs de faire des transactions et accomplir leurs tâches sans devoir se déplacer physiquement. Une dizaine d'années après, cette innovation est suivie par l'apparition de la technologie web, qui a pris une place importante dans notre société. Au-delà d'un simple outil, le web a littéralement transformé nos vies et nos comportements au quotidien (achat en ligne, livraison à domicile). Cela fait presque 30 ans que le web ne cesse d'évoluer, il continuera très certainement dans cette ligné durant les prochaines années ca aidera très certainement le domaine automobile.

Tomber en panne en rase compagne, devoir courir à gauche et à droite pour trouver une pièce, disposer d'un véhicule et ne pas pouvoir l'utiliser car il est immobilisé à cause d'une indisponibilité de pièce de rechange, tout cela n'est que source de problème, de perte de temps, d'argent et surtout de stress.

Afin de répondre à toutes ces problématiques, nous avons opté pour une proposition d'une solution informatique que nous avons nommé WEB AUTO PARTS .Notre solution consiste en une application web capable de répondre aux besoins des différents utilisateurs, elle facilite la tâche à la clientèle, qu'il soit particulier ou professionnelle, que ça soit pour vendeur ou acheteur de différentes marques de pièces détachées automobiles, WEB AUTO PARTS permet d'avoir toutes les informations concernant les pièces disponibles sur l'application et la géolocalisations du vendeur et de sa marchandise (pièces de rechange). Cette fonctionnalité est un gagne temps permet de parcourir différents points de ventes à la recherche de pièces et évite l'immobilisation prolongée du véhicule.

Dans ce mémoire, nous présentons la méthodologie de travail qui nous a permis d'aboutir à la réalisation de notre projet. Nous décrivons les étapes de la réalisation ainsi que les résultats que nous avons obtenus. Afin d'y parvenir, nous avons organisé ce mémoire de la manière suivante :

- Le premier chapitre présente l'étude de l'existant.
- Le deuxième chapitre présente la conception de notre application web que nous avons modélisée avec le langage UML et le processus UP.
- L'implémentation et La réalisation de notre application fera l'objet du troisième chapitre, dans lequel nous allons présenter les différentes interfaces et fonctionnalités de notre application.
- En dernier nous terminons par une conclusion générale.

- I.1) Introduction
- I.2) Entreprise d'accueil
- I.3) Etude préliminaire
	- Points forts
	- Points faibles
- I.4) Tableau comparatif des différentes fonctionnalités des sites
- I.5) Objectifs de l'étude de l'existant
- I.6) Analyse des besoins
	- I.6.1) Besoins fonctionnels
	- I.6.2) Besoins non fonctionnels
- I.7) Conclusion

#### **I.1) Introduction**

Dans ce chapitre, nous allons présenter les solutions informatiques existantes sur le marché (Etude de l'existant) des pièces détachées automobiles, ensuite nous présentons les objectifs de notre travail.

A travers cette étude de l'existant, nous allons identifier les besoins des utilisateurs.

Nous avons effectué notre stage au niveau a La Sarl HAMMOUCHE Frères par abréviation **C.E.A.**

#### **I.2) Entreprise d'acceuil**

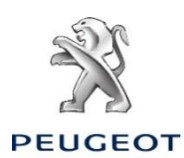

Sarl C.E.A – HAMMOUCHE Frères

Agent Distributeur « PEUGEOT »

Rue ' L' Arrière-Port – BEJAIA

Tél. (034) 16-82-42 – Fax 16-82-43

**Mail : [hammouche\\_direction@yahoo.fr](mailto:hammouche_direction@yahoo.fr)**

#### **1.Presentation de la societe technique**

 La Sarl HAMMOUCHE Frères par abréviation **C.E.A** comptoir de l'équipement de l'automobile sise à la Rue ' L'arrière - Port – BEJAIA (Algérie) au capital Social de 54.152.000 DA est composée de 2 membres associés à part égale dont 1 est Gérant. Elle est créée en 1993 après dissolution des activités individuelles et séparées des 2 membres. Les terrains et les locaux de ces 2 membres ont été mis à la disposition de la Sarl pour démarrer l'activité de ventes de Pièces de rechange de véhicules légers FIAT jusqu'à l'année 1997 date d'ouverture du marché de l'automobiles en Algérie ; elle a opté pour la représentation de la marque HYUNDAI bien entendu suite à des propositions du Concessionnaire et de l'importance des infrastructures 4.277 m2 couverts et du site stratégique voire à 500 mètres du Centre-ville ; à proximité du Port et à 10 mn de l'aéroport. En 2009, un appel a été lancé par voie de presse par PEUGEOT qui était à la recherche d'un Agent Distributeur à BEJAIA. Aussitôt, un dossier technique a été remis au Directeur de Peugeot Algérie lequel a été rendu sur les lieux pour constater visuellement. Très satisfait, une fiche technique a été donnée au Gérant de la Sarl pour réaliser des aménagements qui répondent à la charte de Peugeot

France. Opération achevée en bonne et due forme, la mise en service a été lancée en Mai 2010 et l'inauguration officielle de la nouvelle Blue Box à Bejaia a eu lieu le 05 Octobre 2012.

#### **2.Infrastructures**

Assiette superficie totale couverte 4.277 m2 répartie comme suit :

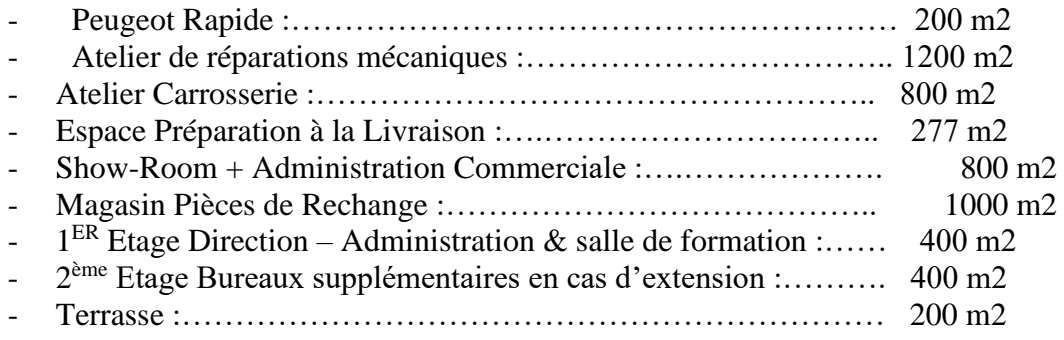

### **3.Equipements**

- A) Technique 25 Postes de travail
- 01 Scanner P.P.S ( Planète Peugeot Système)
- 01 Carrosserie complète ( Cabine + Four + Marbre + Ordinateur+Outillage )
- 8 Ponts élévateurs
- 12 Servantes d'Atelier
- 01 Chèvre d'Atelier
- 05 Cricks roulants
- 04 Compresseurs
- 04 Récupérateurs d'huile moteur
- 01 Station de lubrifiants
- 01 Station de vulcanisation
- 01 Station de climatisation
- 01 Presse hydraulique
- 04 Citernes de 10.000 Litres
- 01 Puit
- 01 Poste transformateur
- 01 Groupe Electrogène 450 kva
- B) Administration 20 Postes de travail
- 01 Réseau informatique
- 01 Logiciel de gestion ( Winmotor )
- $-20$  P.C + 06 P.C Portables
- 04 Comptoirs d'accueil opérationnels
- 02 Mini comptoirs
- 20 Bureaux
- 50 Chaises
- 02 Tables pour réunions et formations + 20 Chaises
- 01 Tableau
- 01 Data show
- 01 Installation Télésurveillance

- 01 Pointeuse à empreinte digitale
- C) Matériel roulant
- 02 Véhicule Peugeot 301
- 01 Véhicules Peugeot 208
- 01 Véhicule Peugeot Partner Assistance Technique Equipé + Téléphone
- 01 Véhicule Peugeot 206 Sedan

#### **3. Effectif**

- 01 Gérant Patron d' Affaires
- 01 Directeur Administratif Membre Associé
- 01 Cadre Comptable et Financier
- 01 Aide Comptable
- 01 Assistante de Direction
- 01 Chef de Vente V.N
- 01 Chef de Vente P.R
- 01 Chef Magasinier
- 01 Conseiller Technique
- 01 Chef d' Atelier Mécanique
- 01 Chef d' Atelier Carrosserie
- 01 Chef Mécanicien
- 03 Mécaniciens
- 02 Aide-Mécaniciens
- 01 Aide-Conseillers Techniques
- 01 Electro-Mécaniciens
- 02 Tôliers
- 01 Peintres Autos
- 03 Ponceurs
- 03 Conseillers Commerciaux Services
- 01 Magasinier
- 01 Facturier Caissier
- 01 Agent de liaison
- 01 Hôtesse d'Accueil
- 02 Agents d'Entretien
- 02 Agents de Sécurité

Nous avons été accueillies et reçues par toute l'équipe Peugeot et encadrées par Mlle Fariel HAMMOUCHE , occupant le poste de responsable des Structures.

#### **I.3) Etude préliminaire**

Il n'est plus à démontrer de nos jours que le service de vente a une importance fondamentale dans le secteur de l'automobile et que c'est un facteur déterminant dans le succès des

entreprises spécialiser dans ce domaine. Ce service peut néanmoins être défaillant si les pièces de rechange requises pour la maintenance ou l'assistance technique ne sont pas disponibles à temps.

La disponibilité des pièces de rechange est donc primordiale notamment les particulier, spécialement dans les pays où les accidents de la route sont fréquents et où les pièces sont rapidement usées à cause de l'état du réseau routier.

Afin d'identifier les besoins du marché des pièces détachées automobiles, nous avons menés une étude sur les applications (web et/ou mobiles) existantes qui ont pour but de recueillir les informations nécessaires pour avoir une vision approfondie de ces derniers.

Parmi les applications étudiées nous présentons ce qui suit et que nous jugeons parmi les plus importantes [1].

- **OuedKniss** : est un site web algérien qui propose une large gamme de produits : L'achat et la vente des pièces détachées automobiles.
	- Il propose également vêtement, cosmétique, offre d'emplois, voyage… etc.

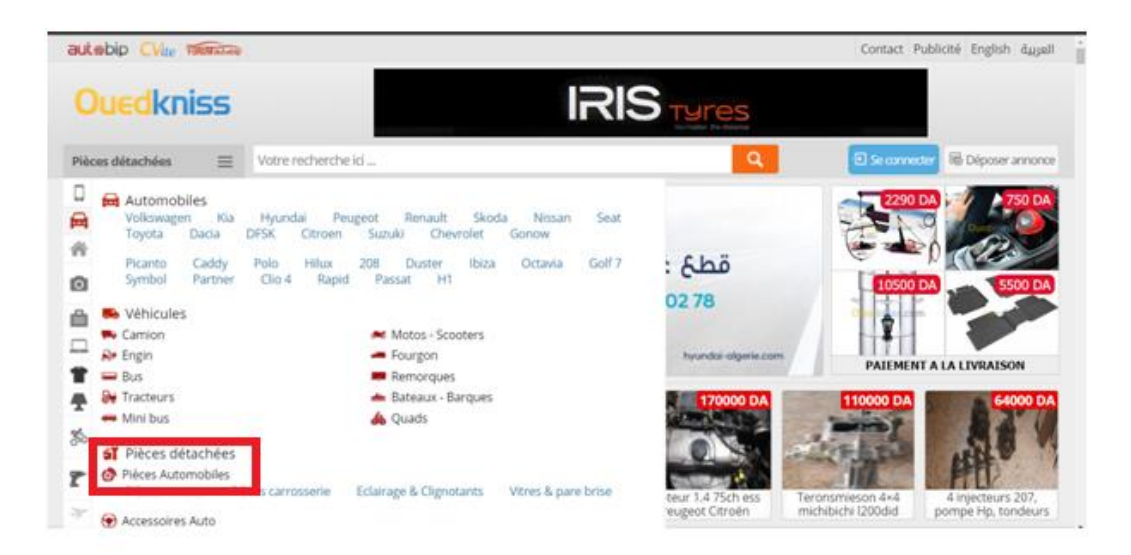

**Figure I.1:** interface d'accueil du site web OuedKniss

Parmi les fonctionnalités proposées dans la catégorie des pièces détachées automobiles on trouve :

- Description détaillée de la pièce dans l'annonce (avec indication de son état).

- Recherche simple seulement (avec un seul champ) .
- Filtrage d'une recherche par :
	- Wilaya (Alger, Blida, Bejaia, …etc).
	- Prix (Minimum, Maximum).
- Proposition d'autres pièces en plus de celle recherchée.

- Possibilité de commenter quel que soit le statut de l'individu (mécanicien, conducteur..) (Donner un avis personnel sur la pièce).

- Possibilité de contacter l'annonceur par message ou numéro de téléphone et avoir plus de détail sur les annonces des pièces, signaler, partager et enregistrer les annonces.
- Ajout de l'annonce aux favoris.
- Consulter le site officiel des magasins à travers une clique sur une image.
- Livraison.

#### • **Points forts**

**-** Accès sécurisé (lors de l'inscription demande de validation par mail, et un appel doit être fait ou bien envoi d'un sms).

- Choix de langue (Arabe, Français, Anglais)

#### • **Points faibles**

- Absence d'une recherche avancée.
- Absence d'une recherche par périmètre (carte).
- Pas d'ergonomie.
- L'absence de géolocalisation.
- Beaucoup de publicité.
- Pas de vidéos de pièce détachée automobile.
- **Piéceauto :** est un site web algérien qui propose tous types de pièces de rechange neuves et d'occasions.

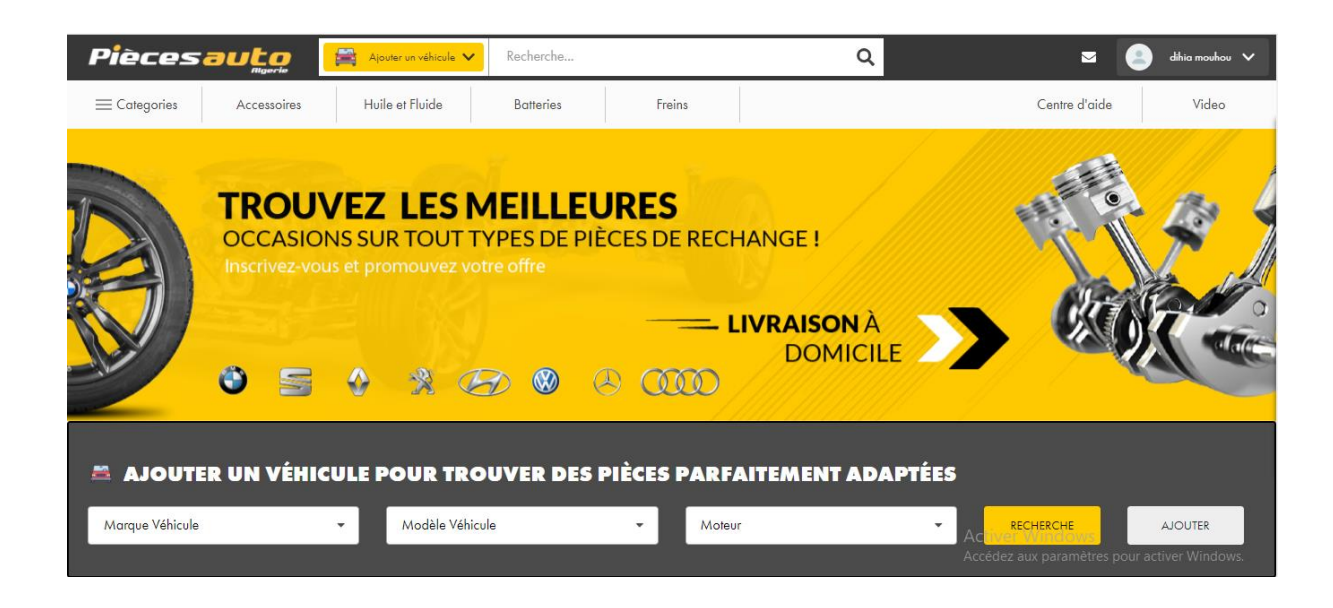

Figure I.2 : interface d'accueil du site web Piècesauto

Parmi les fonctionnalités proposées on trouve :

- Ajout de véhicule (ajouter un véhicule pour trouver des pièces parfaitement adaptées).
- Ajout se fait en indiquant la marque, le modèle et le moteur du véhicule.
- La recherche se fait par (marque, modèle, moteur) du véhicule.
- Description détaillée de la pièce avec indication de son état dans l'annonce pour certaines

pièces.

- Possibilité de contacter l'annonceur par mail ou par téléphone.
- Livraison à domicile.

#### • **Points forts**

- Recherche avancée (Marque véhicule, Modèle véhicule, Moteur).
- Très bonne ergonomie.
- Accès sécurisé

#### • **Points faibles**

- Absence de géolocalisation.
- Absence de choix de langue.
- Absence d'une Recherche par périmètres.
- Pas de filtrage.

**MISTERAUTO** : est un site web Français de commerce de pièce auto.

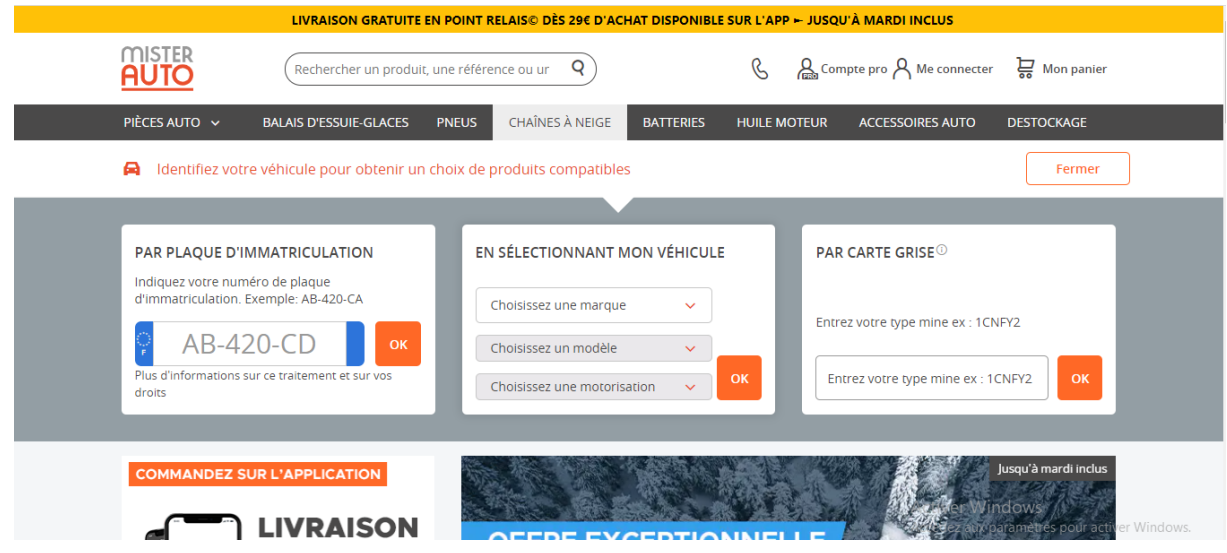

**Figure I.3:** interface d'accueil du site web MISTER AUTO

Parmi les fonctionnalités proposées on trouve :

- Description détaillée des pièces.
- Filtrage par marque.
- Possibilité de faire une recherche par marque, série, modèle et motorisation, faire une recherche par plaque d'immatriculation ou encore par numéro de carte grise.
- Faire une recherche par REF ou par OEM<sup>1</sup>depuis la barre de recherche principale.
- Lors de la recherche il n'affiche que le produit demandé.
- Affiche la disponibilité du produit en stock ( quantité).
- Possibilité de noter une pièce.
- Possibilité d'un achat en ligne de pièces avec un paiement sécurisé.
- Livraison express à domicile.

#### • **Points forts**

- Recherche avancée par (Immatriculation, carte grise, véhicule (Marque, Modèle, Motorisation)).

- Très bonne ergonomie.
- Accès sécurisé.

<sup>1</sup> OEM : désigne de façon globale une entreprise chargée de la fabrication de pièces détachées pour une autre entité : entreprise, assembleur.

#### • **Points faibles**

- L'absence de géolocalisation.
- Absence de choix de langue.
- Pas de vidéo de pièce détachée automobile.
- Absence d'une Recherche par périmètres.
- **PIECES-OKAZ.COM :** est un site web Français qui fournit tout type de pièces  $\Box$ automobile d'occasion ou bien reconditionnées ou neuves.

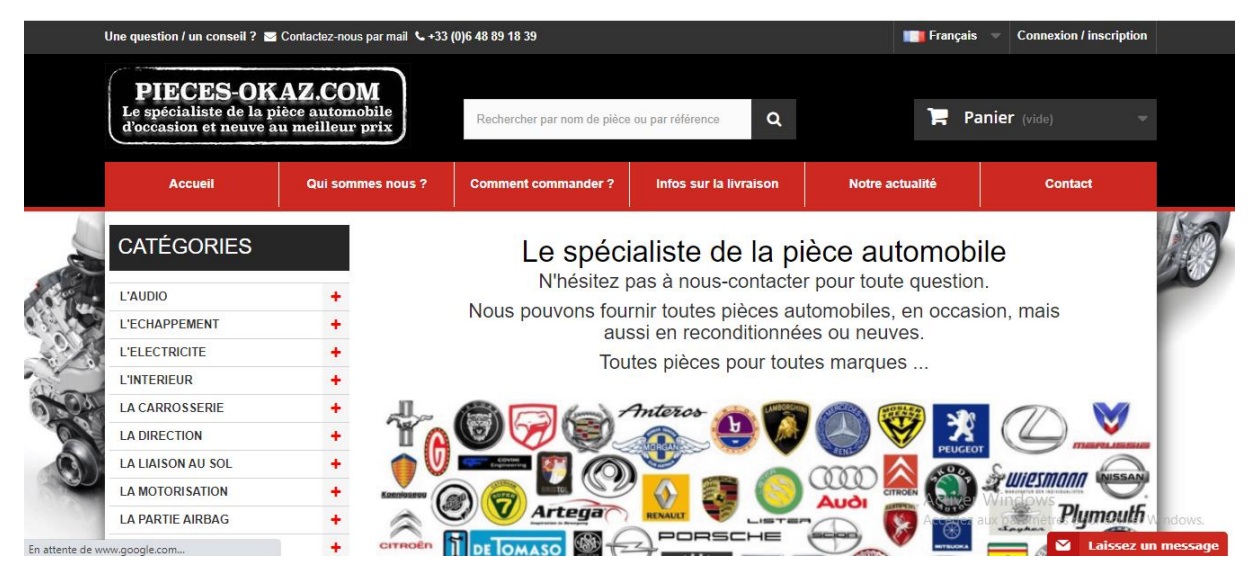

**Figure I.4 :** interface d'accueil du site web PIECES-OKAZ.COM

Parmi les fonctionnalités proposées on trouve :

- Description détaillée de la pièce dans l'annonce (avec indication de son état).
- Recherche par nom de la pièce ou par référence.
- Le paiement en ligne sécurisé par carte bleue.
- Livraison.
- Indication de l'état du stock.
- Tri par :
- Par prix (Plus cher, moins cher).
- Par ordre alphabétique.
- En stock.
- **Points forts**

- Des vidéos.
- Possibilité d'informer le client connecté d'une baisse de prix
- Accès et paiement sécurisé
- Propose un choix de langue (français, Anglais, Espagnol, Deutsch, Polski).
- Recherche avancée (par référence).
- Très bonne ergonomie.

#### • **Points faibles**

- Absence de géolocalisation.
- Absence d'une Recherche par périmètres.
- Pas de filtrage
- **Easy to buy auto parts :** est un site web Américain qui fournit tout type de pièces automobile.

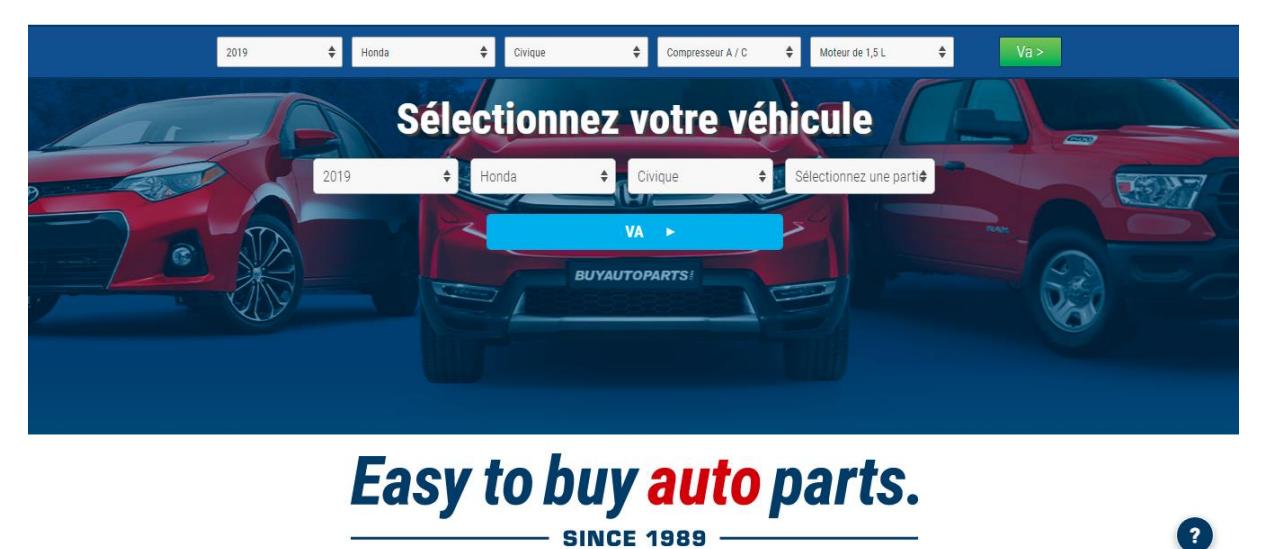

#### **FigureI.5 :**interface d'accueil du site web Easy to buy auto parts

Parmi les fonctionnalités proposées on trouve :

- Description détaillée de la pièce dans l'annonce (avec indication de son état, poids, marque…).
- Accès et paiement sécurisé.
- Recherche simple (avec un seul champ).
- Livraison.
- Recherche avancée par :

- Année
- **Marque**
- Modèle
- **Référence**

#### • **Points forts**

- Des vidéos de pièce détachée automobile.
- Indique la durée de garantie des pièces.
- Très bonne ergonomie.

#### • **Points faibles**

- Absence de géolocalisation.
- Absence d'une Recherche par périmètres.
- Absence de choix de langue
- Pas de filtrage

### **I.4) Tableau comparatif des différentes fonctionnalités des sites**

Après études des différentes fonctionnalités de chaque site en a pu établir le tableau cidessous.

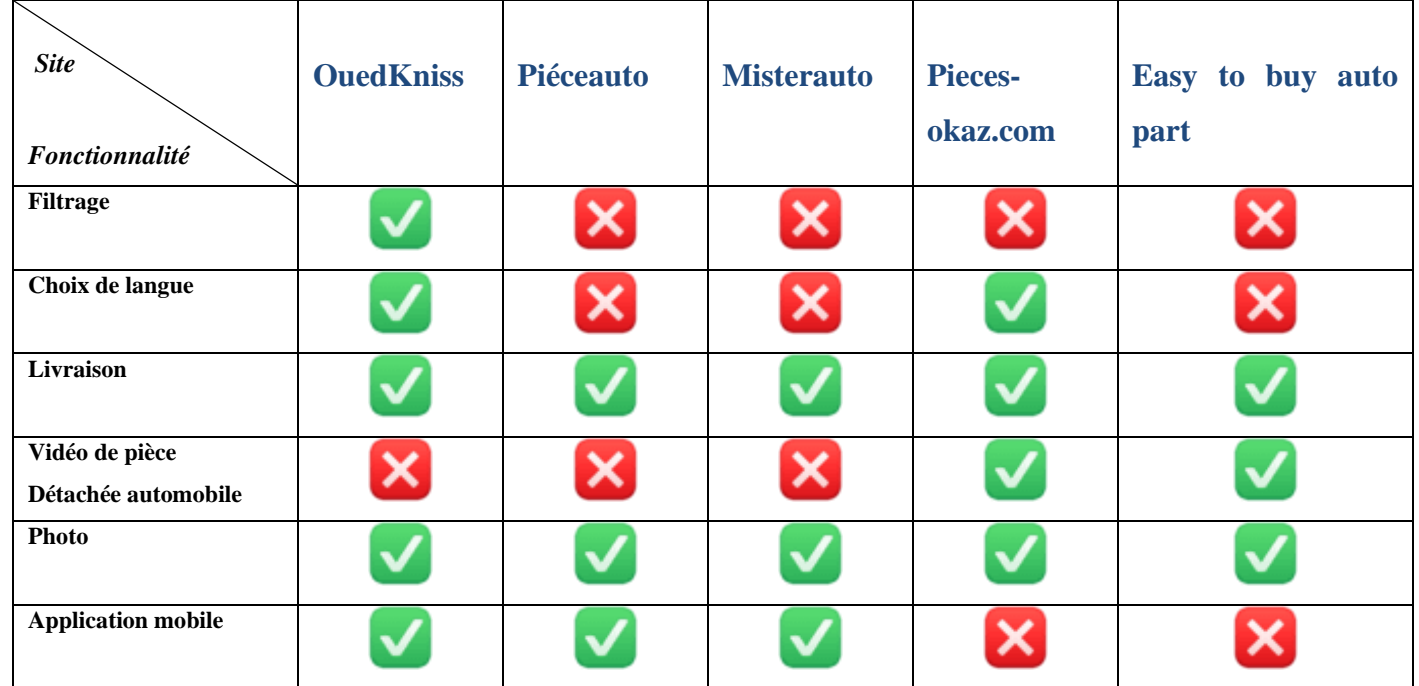

| Achat en ligne                |  |  |  |
|-------------------------------|--|--|--|
| Recherche simple              |  |  |  |
| Recherche avancée             |  |  |  |
| Etat des pièces               |  |  |  |
| Disponibilité de la pièce     |  |  |  |
| Accès et paiement<br>Sécurisé |  |  |  |
| Géo localisation              |  |  |  |
| Recherche par périmètre       |  |  |  |

**Tableau I.1 :** Tableau comparatif des différentes fonctionnalités des sites**.**

### **I.5) Objectifs de l'étude de l'existant**

Après l'étude nous avons menée sur les différentes applications web, nous avons pu extraire différentes fonctionnalités, points forts et points faibles. Les problèmes que nous avons recensés est qui sont expliqués dans la problématique démontrent, de la nécessité de mettre en place une application adéquate et capable de répondre à tous les besoins cités dans l'étude de l'existant. En se basant sur les fonctionnalités déjà existantes, pour les améliorer, nous proposons de nouvelle fonctionnalités qui prennent en considération les cas cités comme points faibles de chaque application étudiée. Donc, nos objectifs sont :

- Faciliter l'accès aux clients et aux visiteurs
- La gestion de localisation des magasins.
- Proposer un large choix de produits**.**
- Gagner du temps dans la recherche des pièces détachée, en facilitant la recherche par filtrage.
- Donner plus d'importance à l'interface homme-machine et simplifier au maximum la gestion de vente de pièces détachées.
- Avoir un choix de pièces dans différent magasins.
- La recherche par géolocalisation est un gagne temps pour l'utilisateur.

#### **I.6) Analyse des besoins**

Notre application envisage de satisfaire les besoins fonctionnels qui seront exécutés par le système et les besoins non fonctionnels qui perfectionnent la qualité logicielle du système. Les besoins fonctionnels ou besoin métiers représentent les actions que le système doit exécuter, il ne devient opérationnel que s'il les satisfait [2].

#### **I.6.1) Besoins fonctionnels**

Cette application doit couvrir principalement les besoins fonctionnels suivants :

| <b>Besoins</b>                        | Fonctionnalité                                 |  |  |  |  |  |  |
|---------------------------------------|------------------------------------------------|--|--|--|--|--|--|
| Gérer les droits d'accès              | à<br>Avoir<br>qui<br>espace<br>permet<br>un    |  |  |  |  |  |  |
|                                       | l'administrateur d'autoriser<br>l'accès<br>a   |  |  |  |  |  |  |
|                                       | certaines tâches pour chaque utilisateur.      |  |  |  |  |  |  |
| Inscrire les clients                  | Créer un formulaire qui contient tous les      |  |  |  |  |  |  |
|                                       | champs nécessaires pour que les clients        |  |  |  |  |  |  |
|                                       | puissent s'inscrire.                           |  |  |  |  |  |  |
| Faire une recherche                   | Avoir une rubrique « recherche » qui permet    |  |  |  |  |  |  |
|                                       | à chaque utilisateur d'effectuer une recherche |  |  |  |  |  |  |
|                                       | par modèle, marque, motorisation, référence    |  |  |  |  |  |  |
|                                       | et dénomination.                               |  |  |  |  |  |  |
| Géolocalisation                       | La géolocalisation des magasins à proximité    |  |  |  |  |  |  |
|                                       | grâce à l'outil GPS.                           |  |  |  |  |  |  |
| Mise à jour des publications          | Information en temps réel sur les éventuelles  |  |  |  |  |  |  |
|                                       | modifications des pièces détachées.            |  |  |  |  |  |  |
| Ajout d'une annonce de pièce détachée | L'ajout d'une pièce se fait par une casse auto |  |  |  |  |  |  |
|                                       | un particulier ou un professionnel.            |  |  |  |  |  |  |

**Tableau I.2 :** Tableau des besoins fonctionnels

### **I.6.2) Les besoins non fonctionnels**

Ce sont des exigences qui ne concernent pas spécifiquement le comportement du système mais plutôt identifient des contraintes internes et externes du système [3].

Les principaux besoins non fonctionnels de notre application se résument aux points suivants :

- Le code doit être clair pour faciliter les futures améliorations ou évolutions ;
- L'ergonomie : l'application offre une interface conviviale et facile à utiliser ;
- Responsivité : l'application offre une interface qui s'adapte à tout type d'écran.
- Garantir l'intégrité et la cohérence des données à chaque mise à jour et à chaque insertion.

#### **I.7) Conclusion**

L'étude de l'existant permet de mieux comprendre et d'analyser les différentes applications existantes, nous avons défini dans ce premier chapitre les fonctionnalités de chaque application par la suite, nous nous sommes intéressées aux points forts et aux points faibles et ainsi proposer des solutions à ces derniers.

En effet, la réalisation d'une application nécessite une étude conceptuelle détaillée. La capture des besoins de cette dernière sera l'objet de l'étude du chapitre suivant.

- II.1) Introduction
- II.2) Définition Langage de modélisation unifier (UML)
- II.3) Définition du processus unifié (UP)

II.3.1) UP itératif et incrémentale

#### II.4) Analyse conceptuelle

II.4.1) Identification des acteurs du système

II.4.2) Diagramme de contexte dynamique

II.4.3) Identification des cas d'utilisations

II.5) Diagramme de cas d'utilisation « Diagramme Globale »

II.5.1) Diagramme de cas d'utilisation « Faire une recherche »

II.5.2) Diagramme de cas d'utilisation « Gérer les pièces »

II.5.1) Diagramme de cas d'utilisation « Gérer les signalisations

II.6) Diagrammes de séquences

II.6.1) Diagramme de séquence « Recherche simple des pièces »

II.6.2) Diagramme de séquence « Gérer les pièces »

II.6.3) Diagramme de séquence « Gérer les signalisations »

II.7) Diagramme de Classe Globale

II.7.1) Dictionnaire de données

II.7.2) Modèle relationnel

II.8) Conclusion

#### **II.1) Introduction**

Avant de passer au développement de notre application, il est indispensable d'identifier la méthode de conduite du projet et les étapes à suivre pour y parvenir. De ce fait, Nous avons décidés d'utiliser l'UML (Unified Modeling Language) en suivant le processus de développement UP (Unified Process) .

#### **II.2) Définition UML (Unified Modeling Language)**

Le langage UML (Unified Modeling Language) est constitué de diagrammes intégrés, utilisés par les développeurs informatiques pour la représentation visuelle des objets, des états et des processus dans un logiciel ou un système. Le langage de modélisation peut servir de modèle pour un projet et garantir une architecture d'information structurée ; il peut également aider les développeurs à présenter leur description d'un système d'une manière compréhensible pour les spécialistes externes. UML est principalement utilisé dans le développement de logiciels orientés objet. Les améliorations apportées à la norme dans la version 2.0 la rendent également adaptée à la représentation des processus de gestion [4].

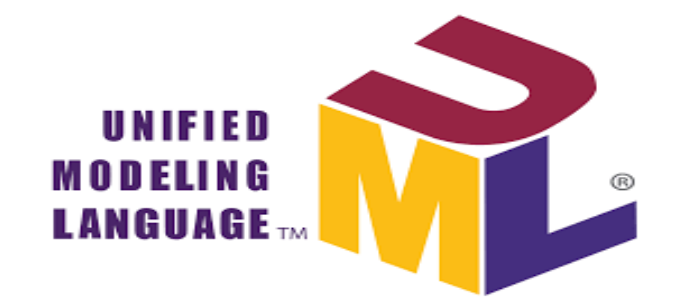

**Figure II.6:** « Langage de modélisation unifié »

#### **II.3) Définition du processus unifié (UP)**

Le processus unifié est un processus de développement logiciel itératif, centré sur l'architecture, piloté par des cas d'utilisation et orienté vers la diminution des risques. C'est un patron de processus pouvant être adaptés à une large classe de systèmes logiciels, à différents domaines d'application, à différents types d'entreprises, à différents niveaux de compétences et à différentes tailles de l'entreprise [5].

#### **II.3.1) UP est itératif et incrémental**

Le projet est découpé en itérations ou étapes de courte durée qui permettent de mieux suivre l'avancement global. A la fin de chaque itération une partie exécutable du système finale est produite, de façon incrémentale (par ajout).La figure illustre l'itération d'UP [5].

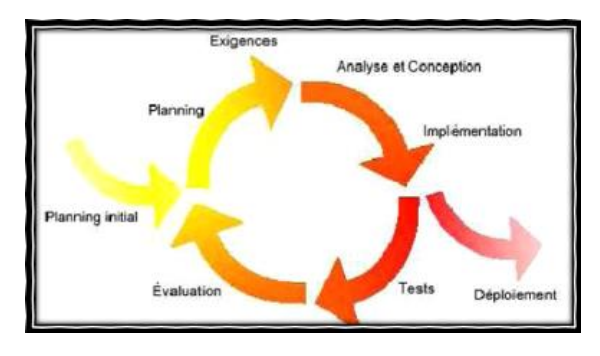

 **FigureII.7 :**« Itération du processus unifié »

Suivant le processus de développement UP et le langage de modélisation UML, nous présenterons d'abord les différents acteurs qui interagissent avec le système suivis de la présentation des cas d'utilisations , des diagrammes de séquence et du diagramme de classe. Nous concluons ce chapitre par l'élaboration du Schéma relationnel.

### **II.4) Analyse conceptuelle**

Dans cette partie nous allons définir les acteurs qui interagissent avec le système et énumérer leurs cas d'utilisations et établir un diagramme de contexte dynamique.

#### **II.4.1) Identification des acteurs du système**

Nous présentons les acteurs ainsi que leurs rôles :

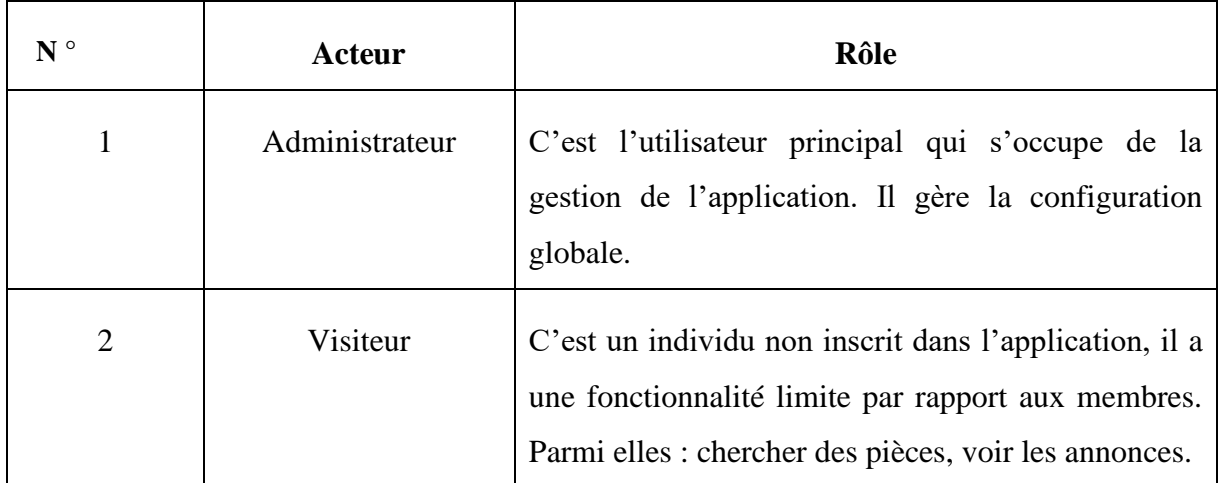

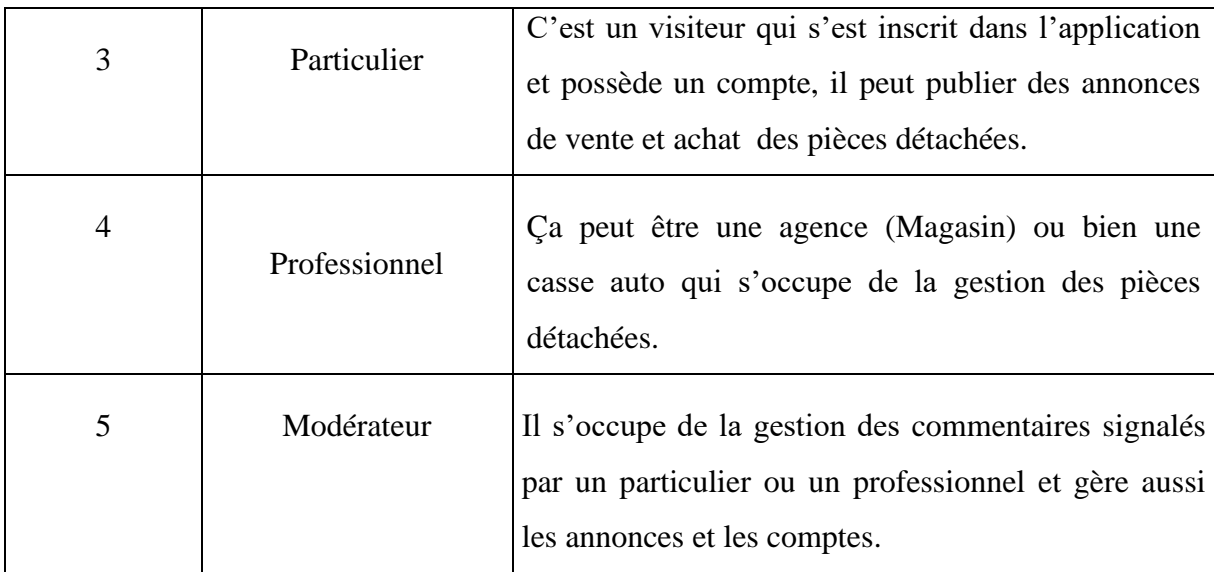

 **Tableau II.3 : «** Les acteurs du système et leurs rôles »

### **II.4.2) Diagramme de Contexte Dynamique**

Ce diagramme exprime l'environnement du système dans une situation donnée. Le diagramme de contexte permet donc de définir les frontières de l'étude et de préciser la phase du cycle de vie dans laquelle on situe l'étude (généralement la phase d'utilisation), et il permet d'indiquer quels sont les acteurs et éléments environnants au système [6].

**CHAPITER II : Analyse et conception** 

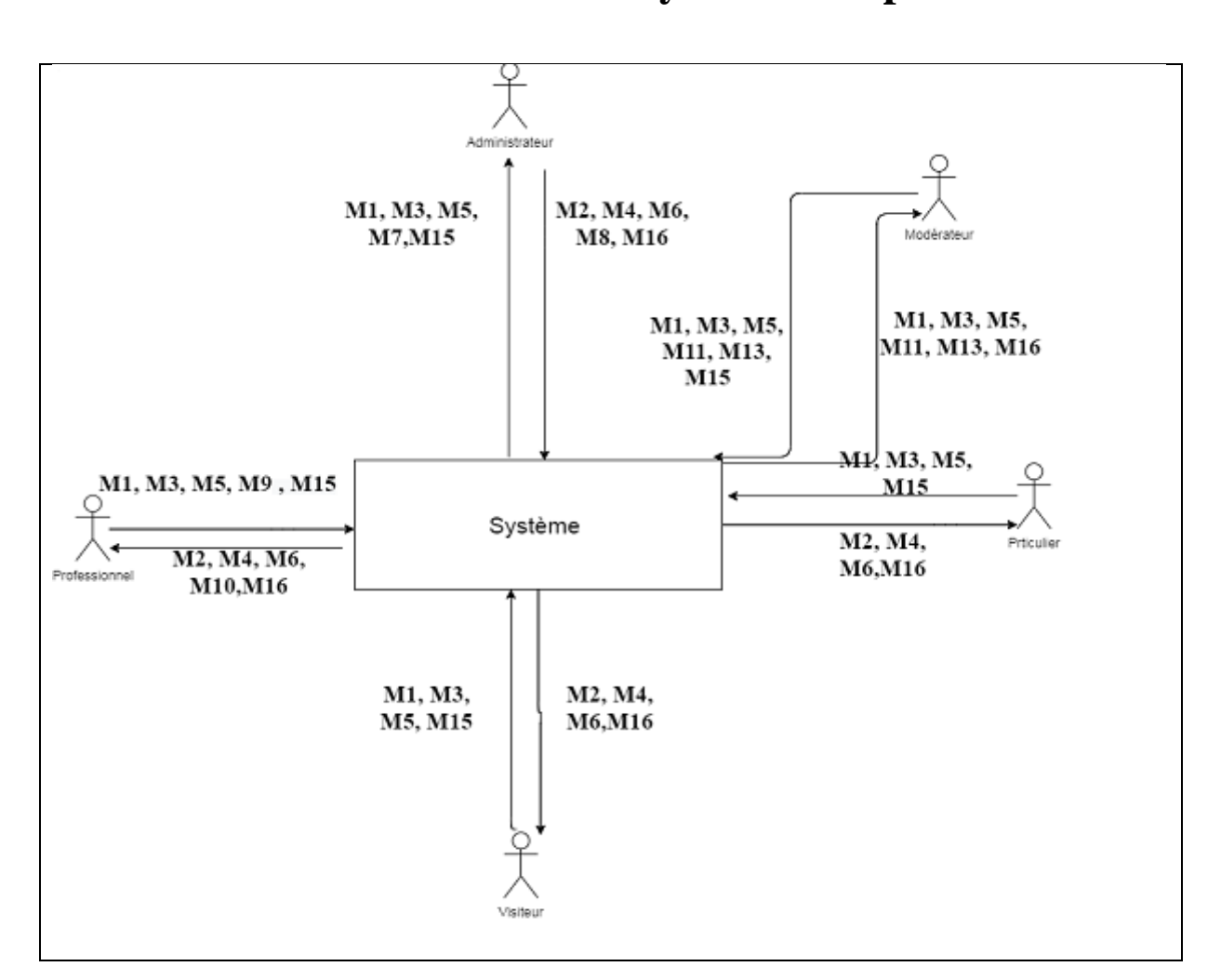

**Figure II.8 :** Diagramme de contexte dynamique

A partir de diagramme de contexte, nous avons définir les interactions entre les acteurs et le système tels que résumés dans le tableau ci-dessous :

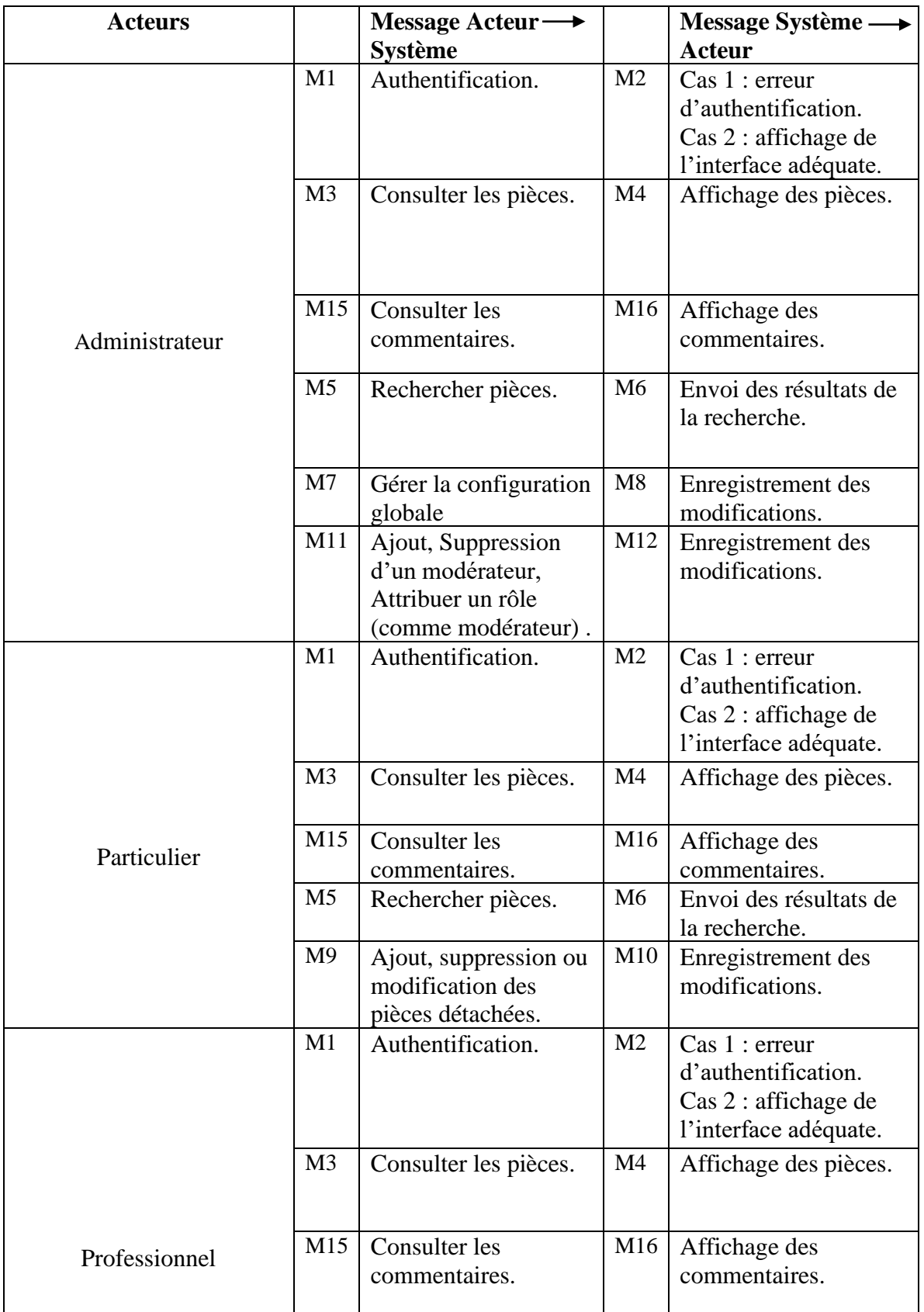

21

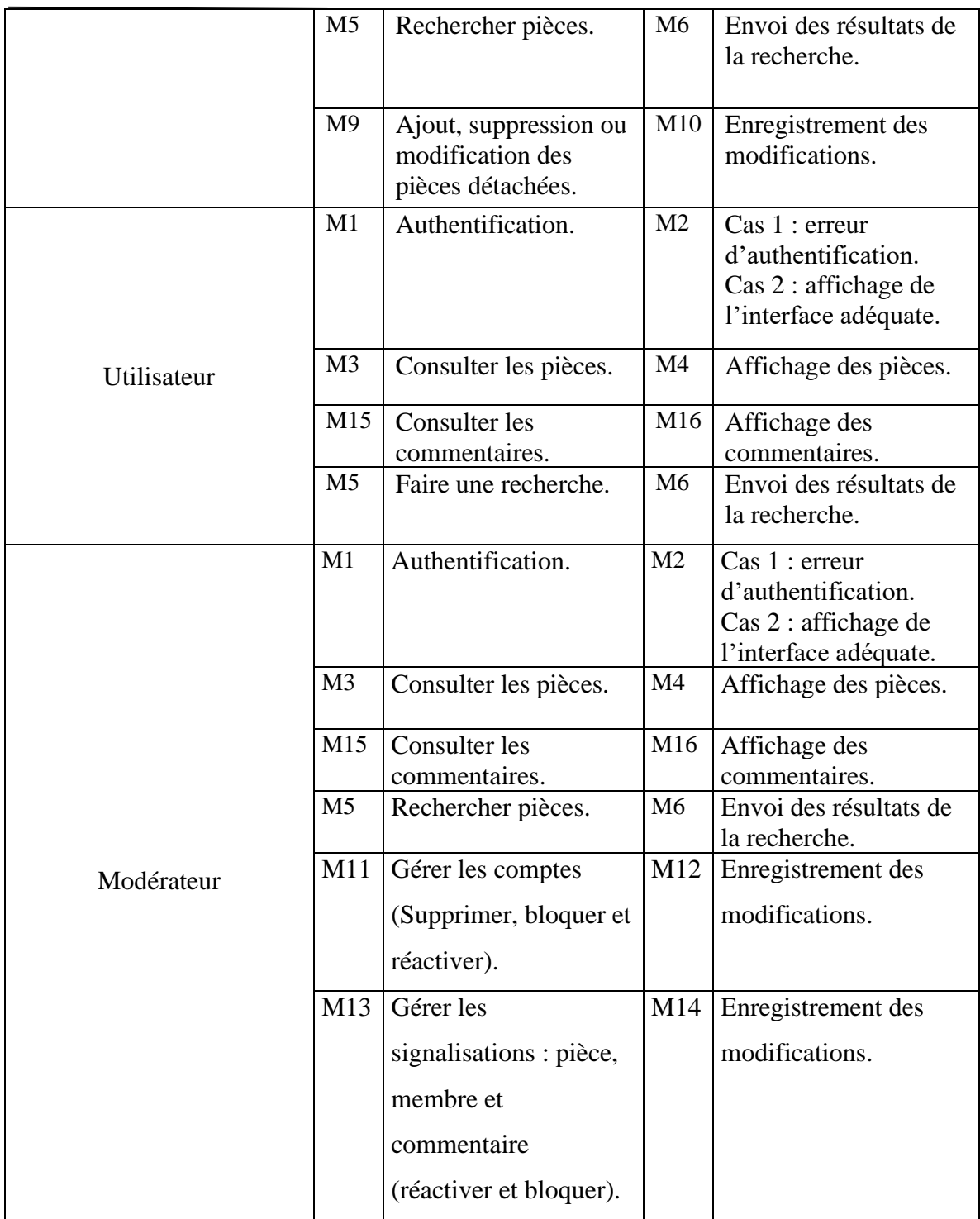

**Tableau II.4 : «** Les interactions entre Les acteurs et le système »

### **II.4.3) Identification des cas d'utilisations**

Un cas d'utilisation est la description d'un ensemble de séquences, d'actions qu'un système effectue pour produire un résultat observable à un acteur. Un cas d'utilisation représente une exigence fonctionnelle de votre système dans son ensemble. Les diagrammes de cas d'utilisations décrivent ce qu'un système fait du point de vue d'un observateur externe. L'accent est mis sur ce qu'un système fait, plutôt que sur la façon dont il le fait.

Les diagrammes de cas d'utilisation sont étroitement connectés aux scénarios. Un scénario est un exemple de ce qui arrive quand quelqu'un interagit avec le système [7].

A partir des besoins exprimés dans le premier chapitre, nous avons déduit les cas d'utilisation tels que résumés dans le tableau ci-dessous

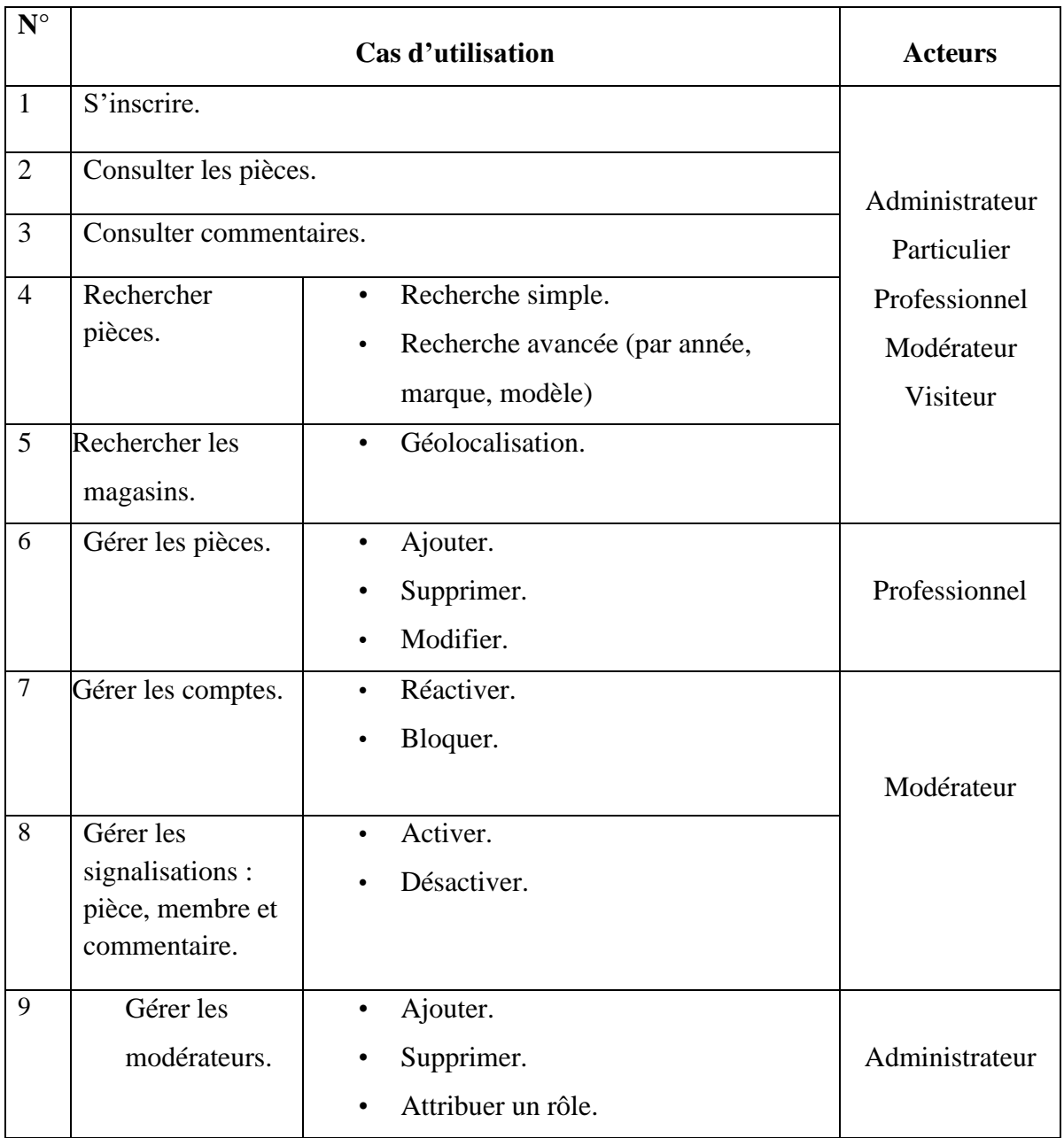

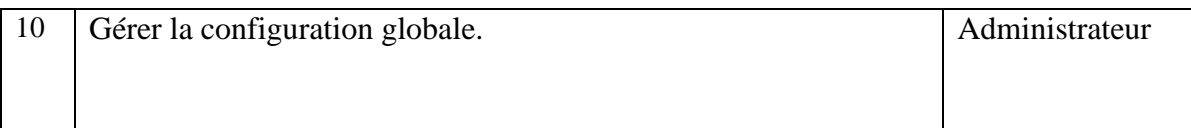

**Tableau II.5: «** Les cas d'utilisation associés au système à développer »

### **II.5) Diagramme de cas d'utilisation « Diagramme Global »**

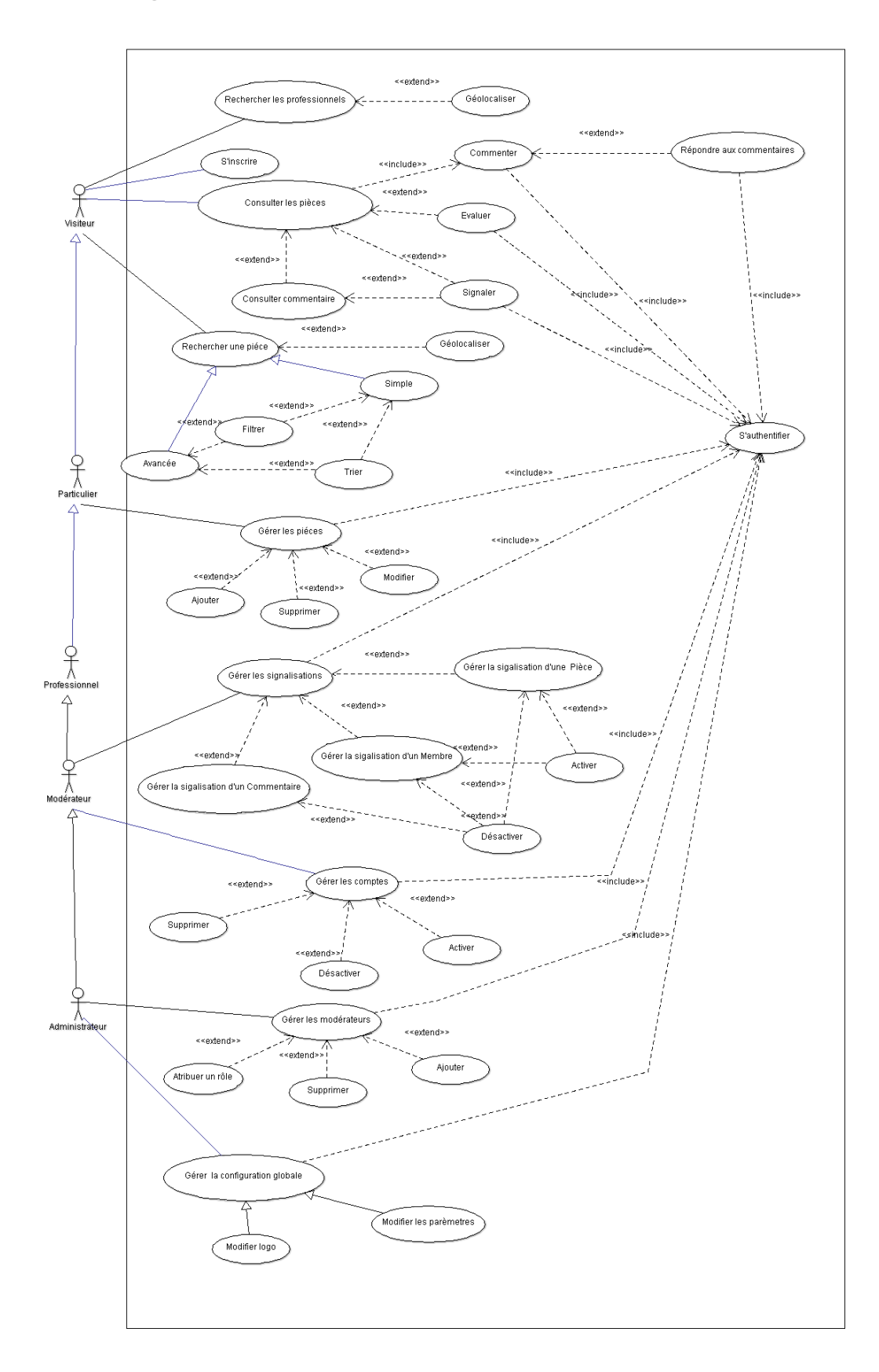

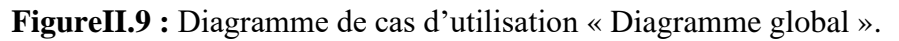

#### **II.5.1) Diagramme de cas d'utilisation « Faire une recherche »**

Figure représentative du cas d'utilisation détaillé « Rechercher une pièce ».

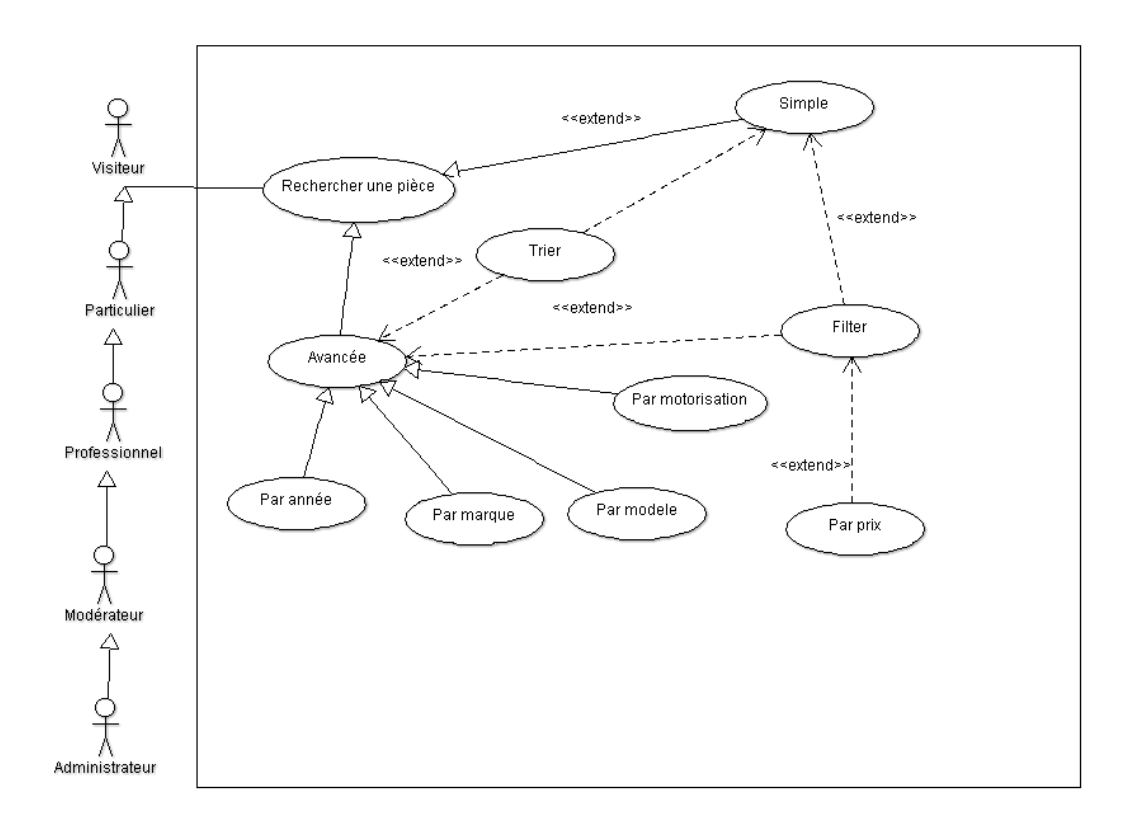

**FigureII.10 :** Diagramme de cas d'utilisation « Faire une recherche simple »

#### • **Description textuelle «** Faire une recherche **s**imple **»**

Tableau descriptif du cas d'utilisation « Faire une recherche simple »

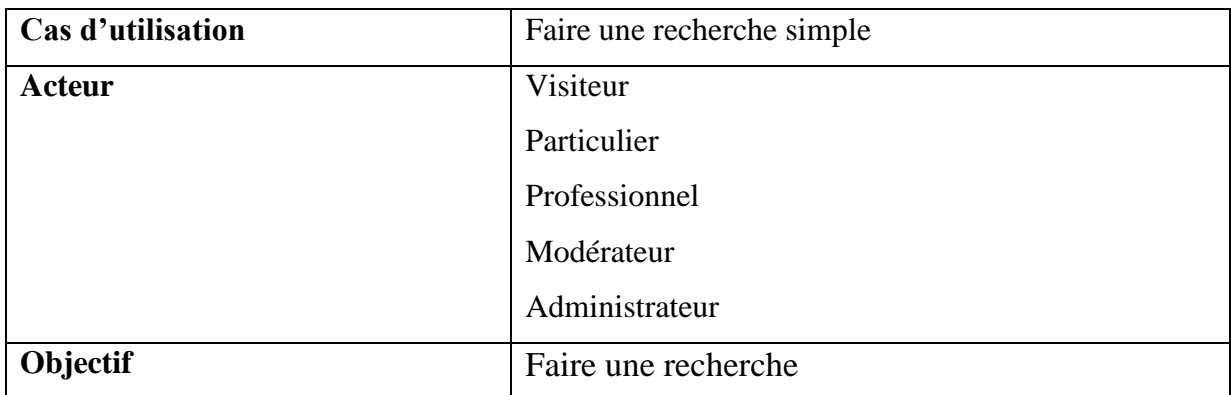

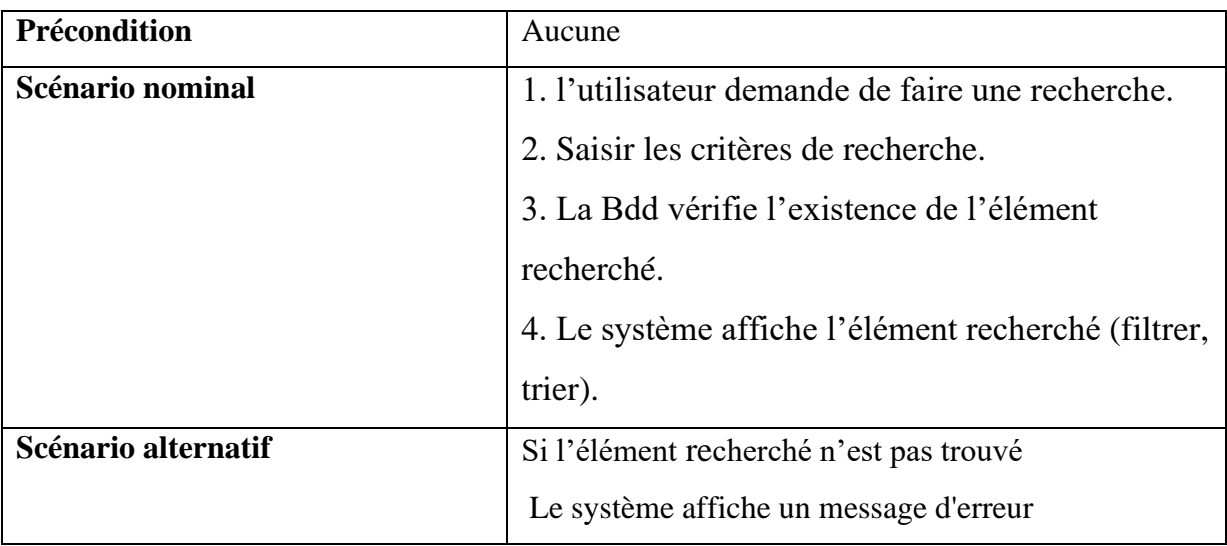

TableauII.6 : Description du cas d'utilisation « Faire une recherche »

### **II.5.2) Diagramme de cas d'utilisation « Gérer les pièces »**

Figure représentative du cas d'utilisation détaillé « Gérer les pièce ».

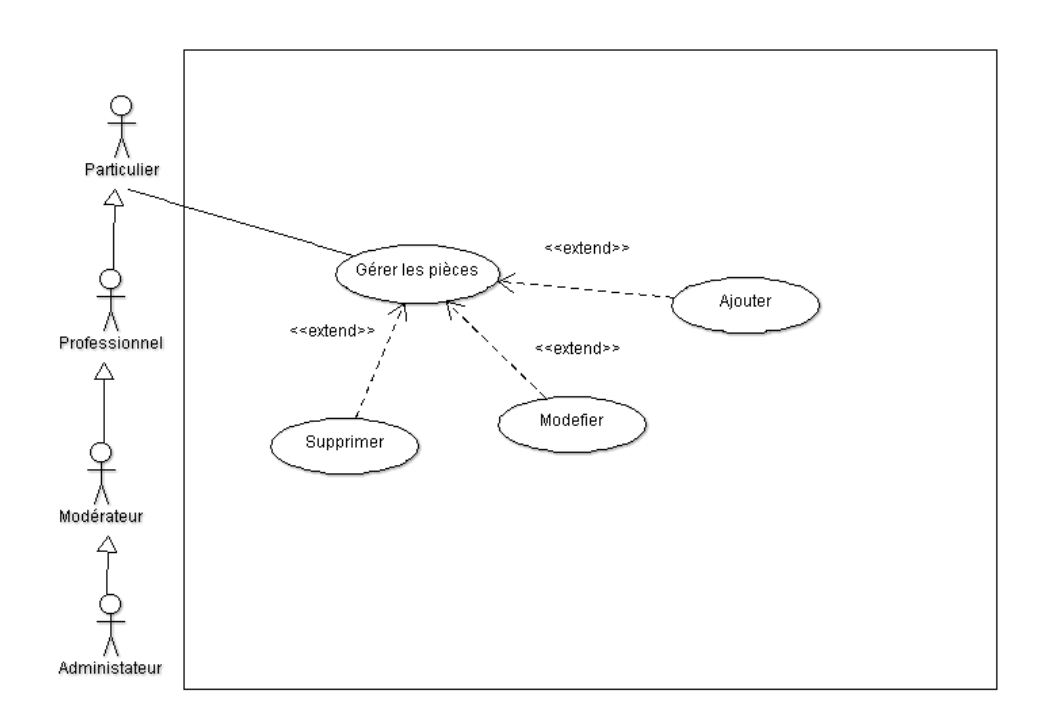

**Figure II.11:** Diagramme de cas d'utilisation « Gérer les pièces »

• **Description textuelle «** Gérer les pièces **»**

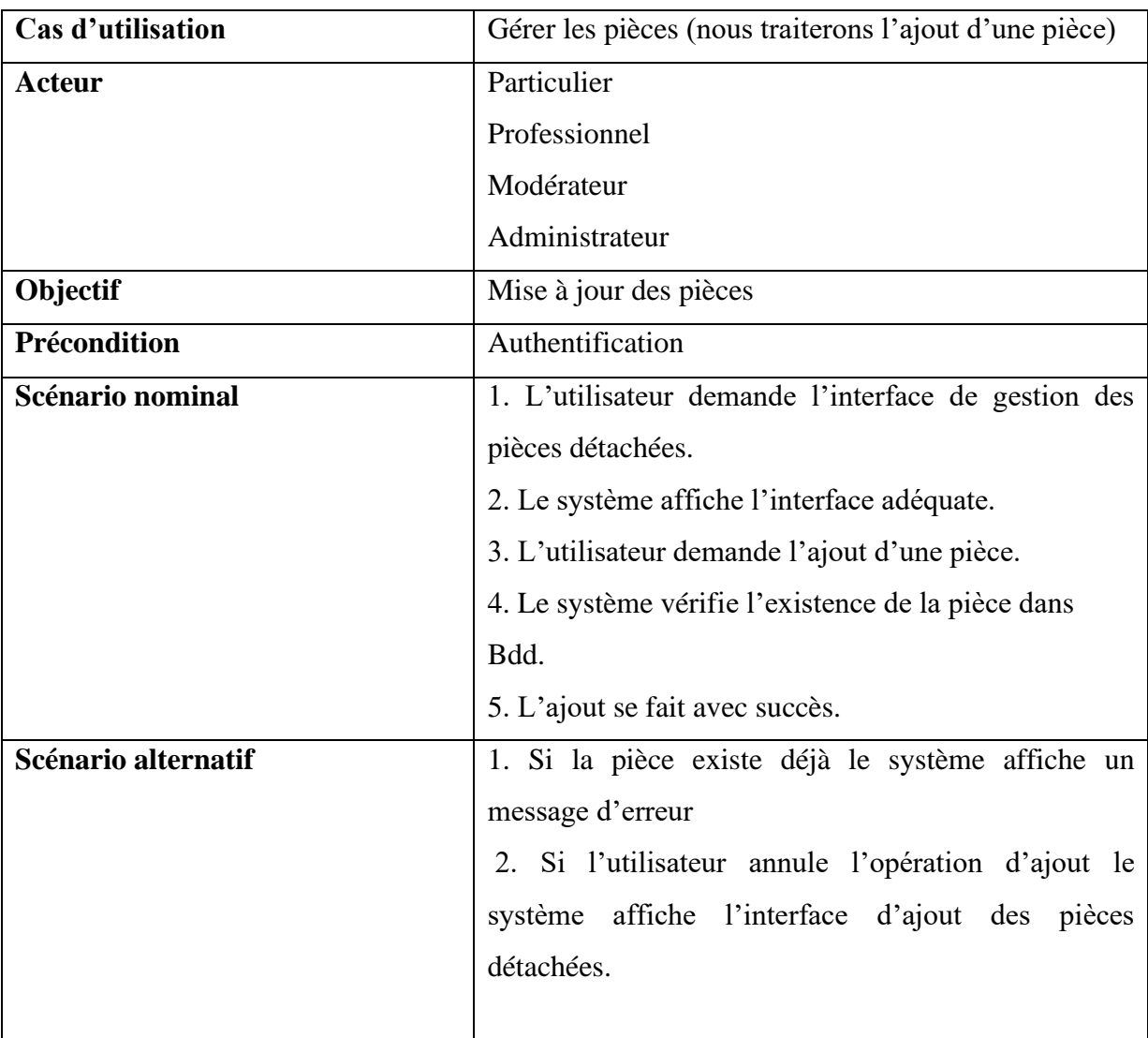

Tableau descriptif du cas d'utilisation « Gérer les pièces »

**Tableau II.7 : Description** du cas d'utilisation « Gérer les pièces »

### **II.5.3) Diagramme de cas d'utilisation « Gérer les signalisations »**

Figure représentative du cas d'utilisation détaillé « Gérer le signalisations ».

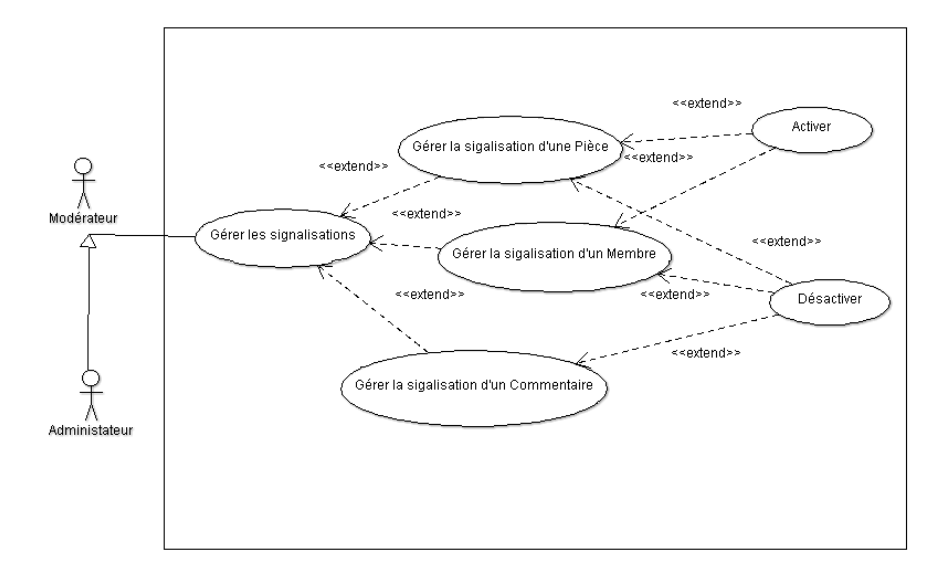

**Figure II.12 :** Diagramme de cas d'utilisation « Gérer les signalisations »

• **Description textuelle «** Gérer les signalisations **»**

Tableau descriptif du cas d'utilisation « Gérer les signalisations » »

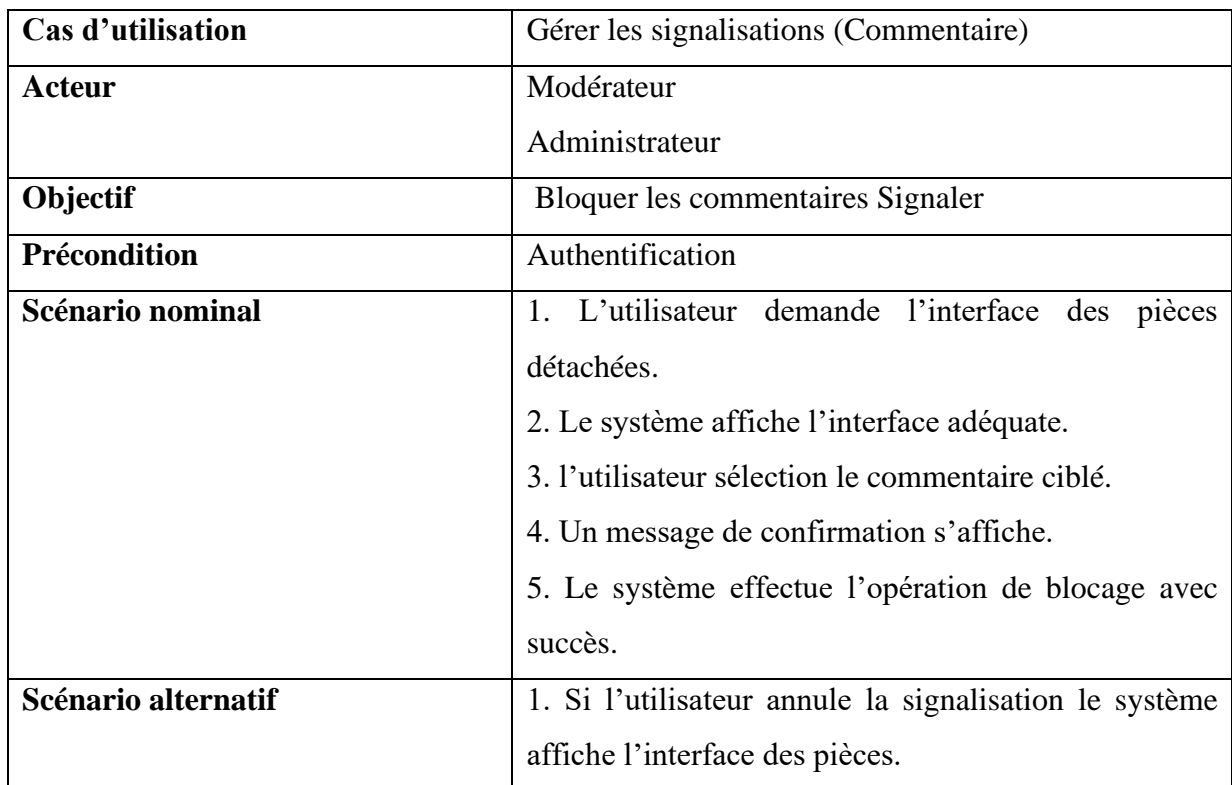

**TableauII.8 :** Description du cas d'utilisation « Gérer les signalisations »

### **II.6) Diagrammes de séquence**

Un diagramme de séquence est un diagramme d'interaction qui expose en détail la façon dont les opérations sont effectuées : quels messages sont envoyés et quand ils le sont. Les diagrammes de séquence sont organisés en fonction du temps. Le temps s'écoule au fur et à mesure que vous parcourez la page. Les objets impliqués dans l'opération sont répertoriés de gauche à droite en fonction du moment où ils prennent part dans la séquence de messages [8].

#### **II.6.1) Diagramme de séquence « Recherche simple des pièces »**

Figure représentative du diagramme de séquence « Recherche simple des pièces ». **Utilisateurs :** Visiteur, Particulier,Professionnel,Moderateur, Administrateur

**CHAPITER II : Analyse et conception** 

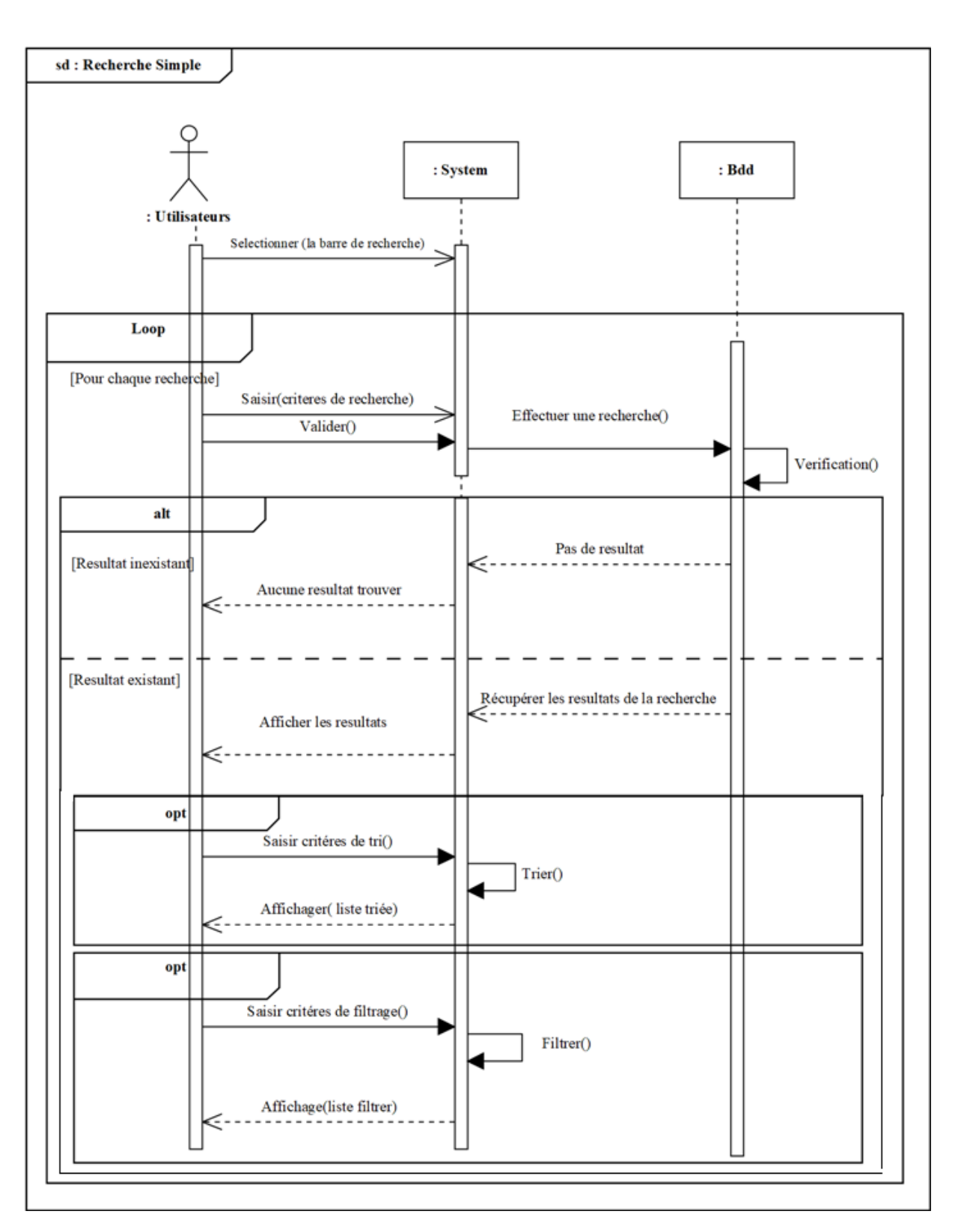

**Figure II .13 :** Diagramme de séquence « Recherche simple des pièces »

#### **II.6.2) Diagramme séquence « Gérer les pièces »**

Figure représentative du diagramme de séquence « Gérer les pièces ».

#### **Utilisateurs :** Particulier,Professionnel,Moderateur, Administrateur

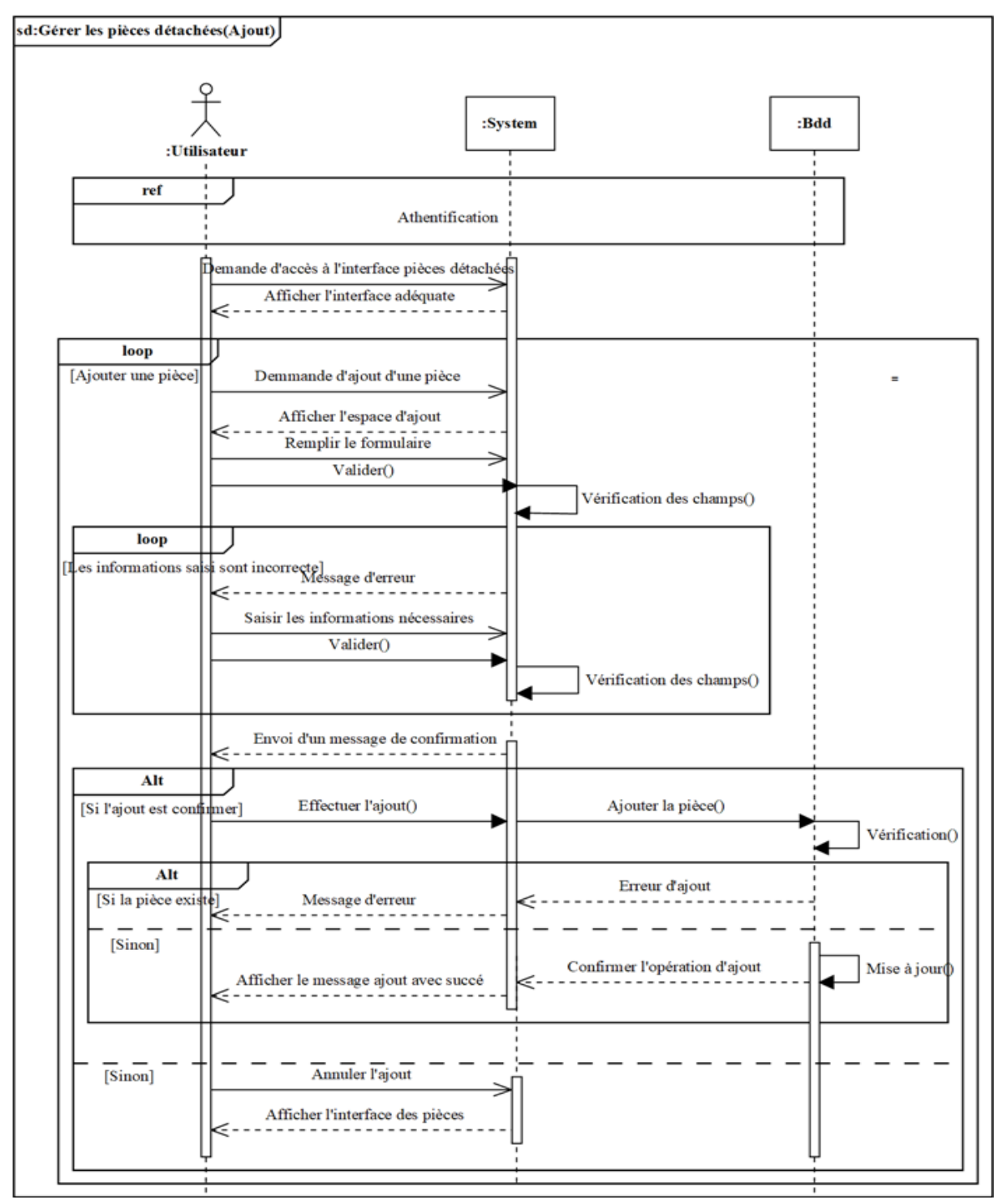

**Figure II.14 :** Diagramme de séquence « Ajouter une pièce »

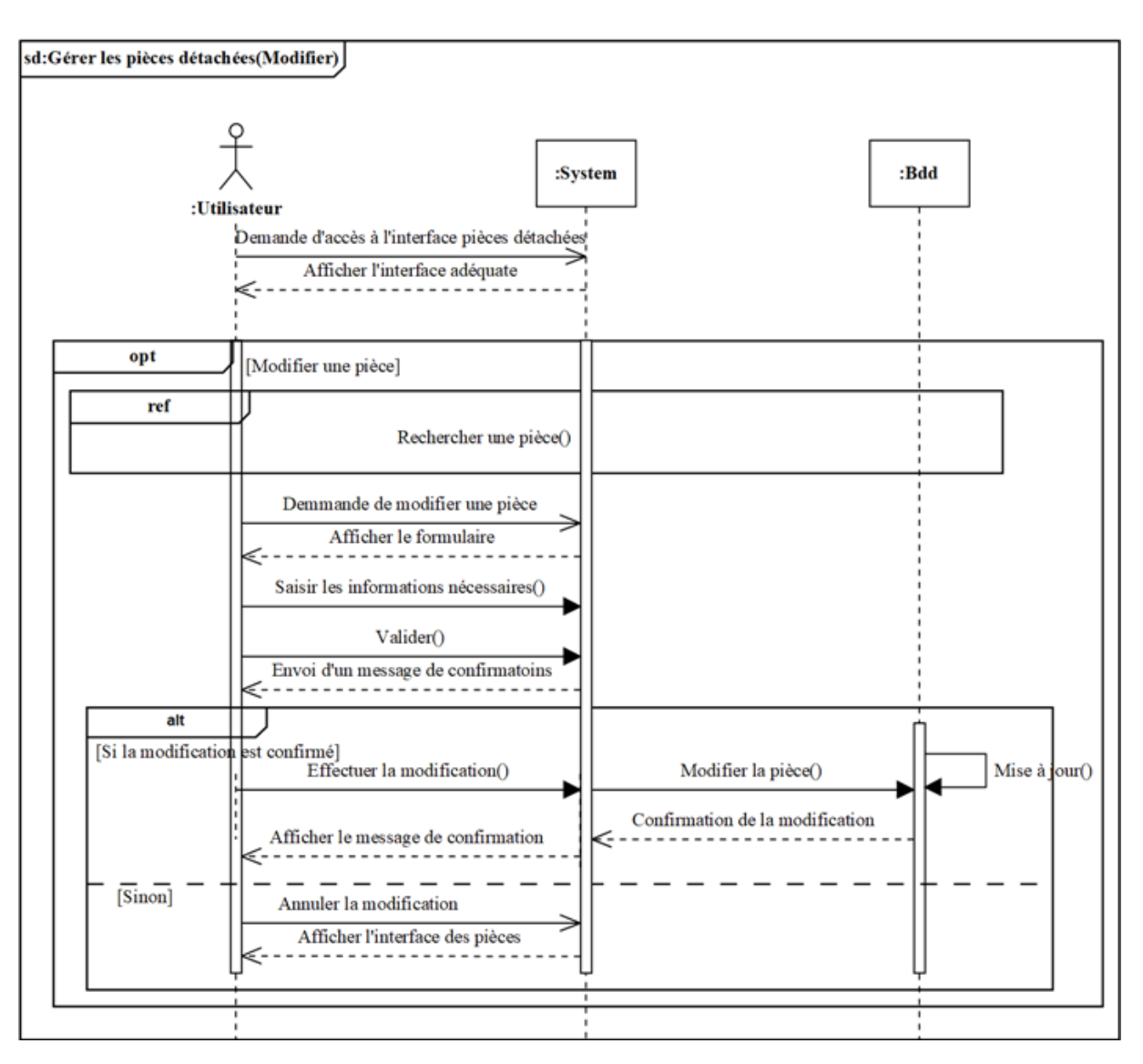

**Figure II.15 :** Diagramme de séquence « Modifier une pièce »

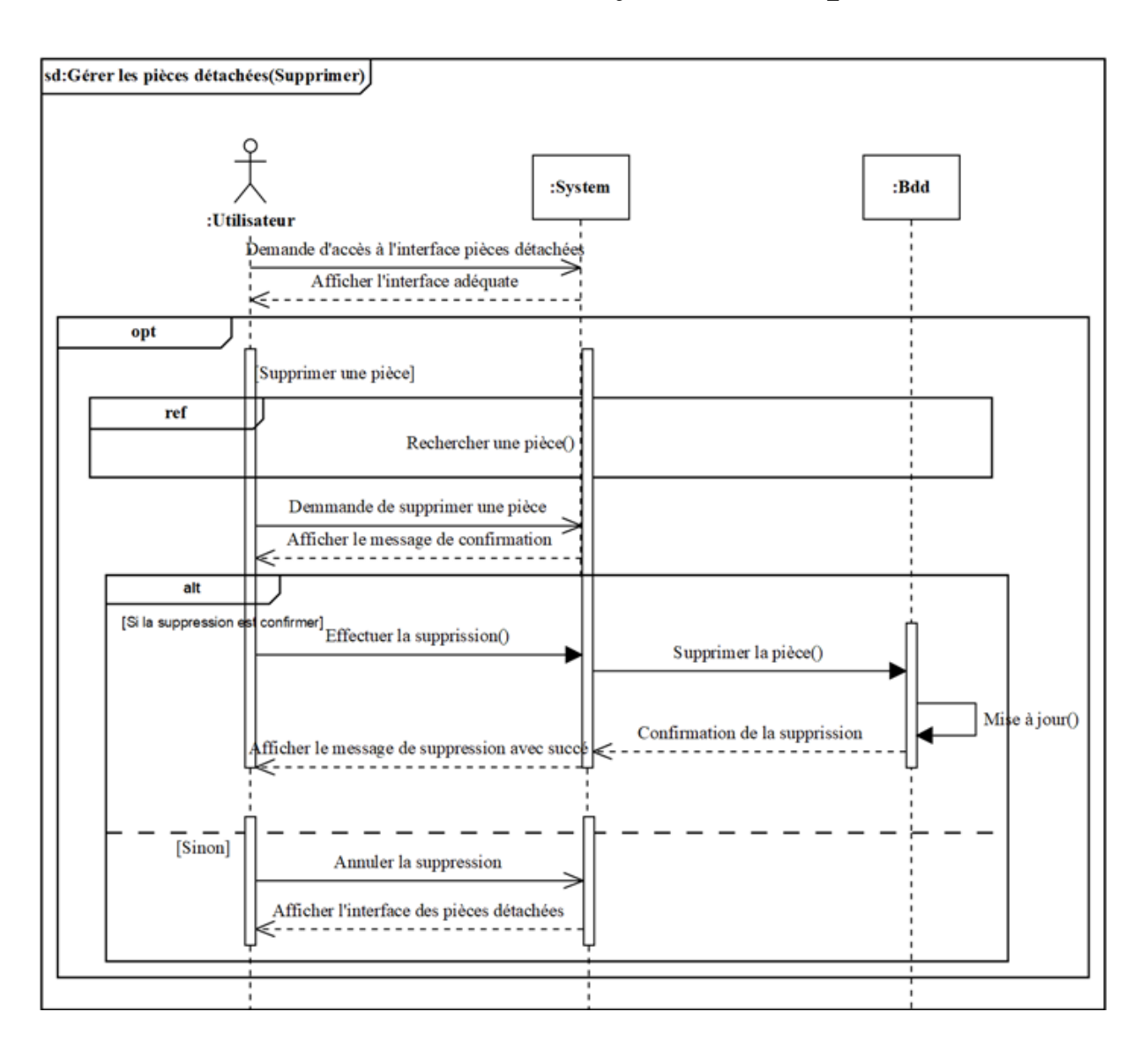

**Figure II.16 :** Diagramme de séquence « Supprimer une pièce »

#### **II.6.3) Diagramme de séquence « Gérer les signalisations »**

Figure représentative du diagramme de séquence « Gérer les signalisations ». **Utilisateurs :** Moderateur, Administrateur

**CHAPITER II : Analyse et conception** 

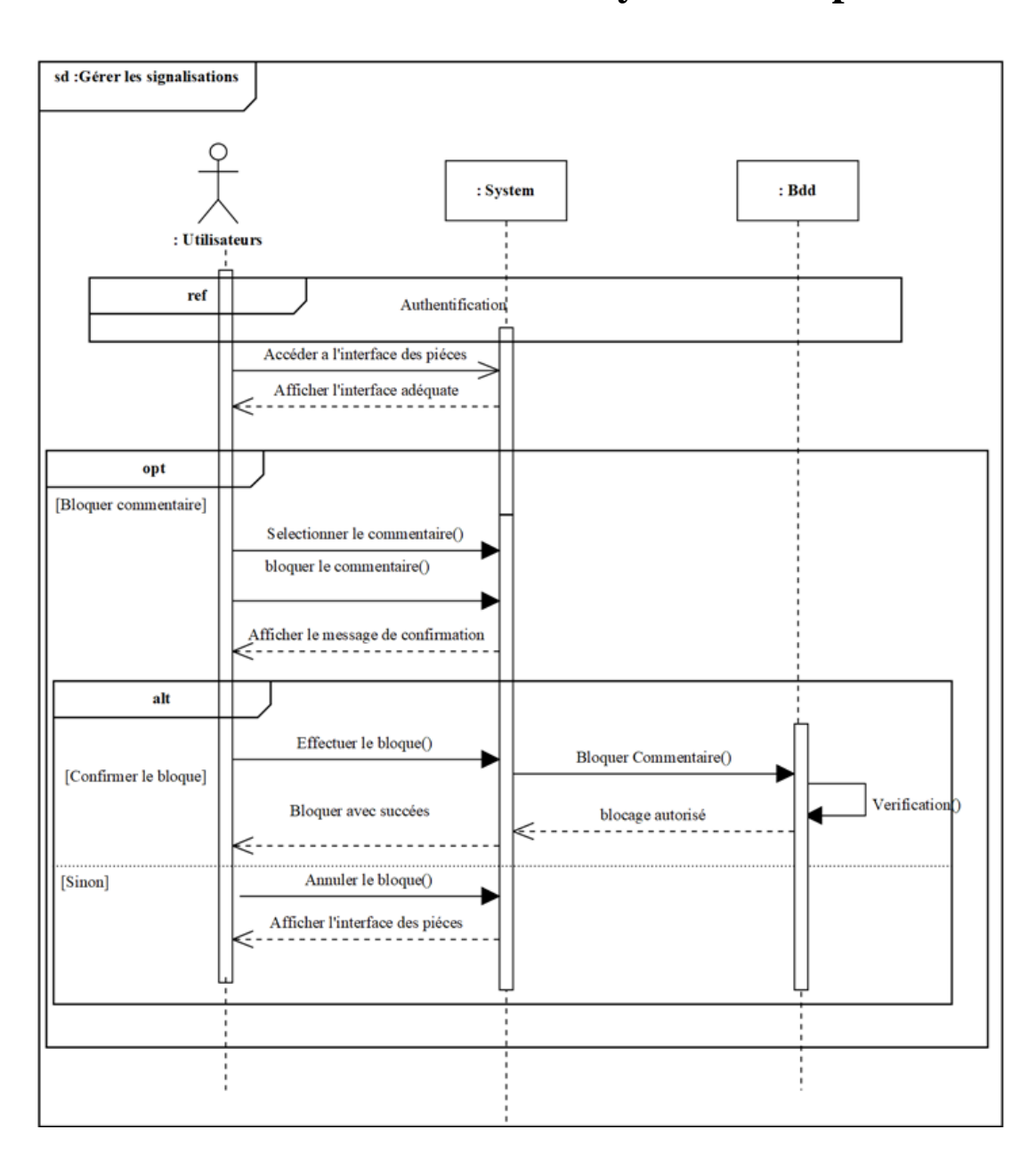

 **Figure II. 17 :** Diagramme de séquence « Gérer les signalisations »

#### **II.7) Diagramme de Classe**

Le diagramme de classes montre les blocs de construction de tout système orienté-objet.

Les diagrammes de classes représentent une vue statique du modèle ou une partie du modèle, décrivant ce que les attributs et les comportements qu'il a plutôt que de détailler les méthodes. Pour atteindre les opérations. Les diagrammes de classes sont les plus utiles pour illustrer les relations entre les classes et les interfaces. Généralisations, agrégations et les associations sont tous précieux reflétant l'héritage, la composition ou l'utilisation, et les connexions respectivement [9].

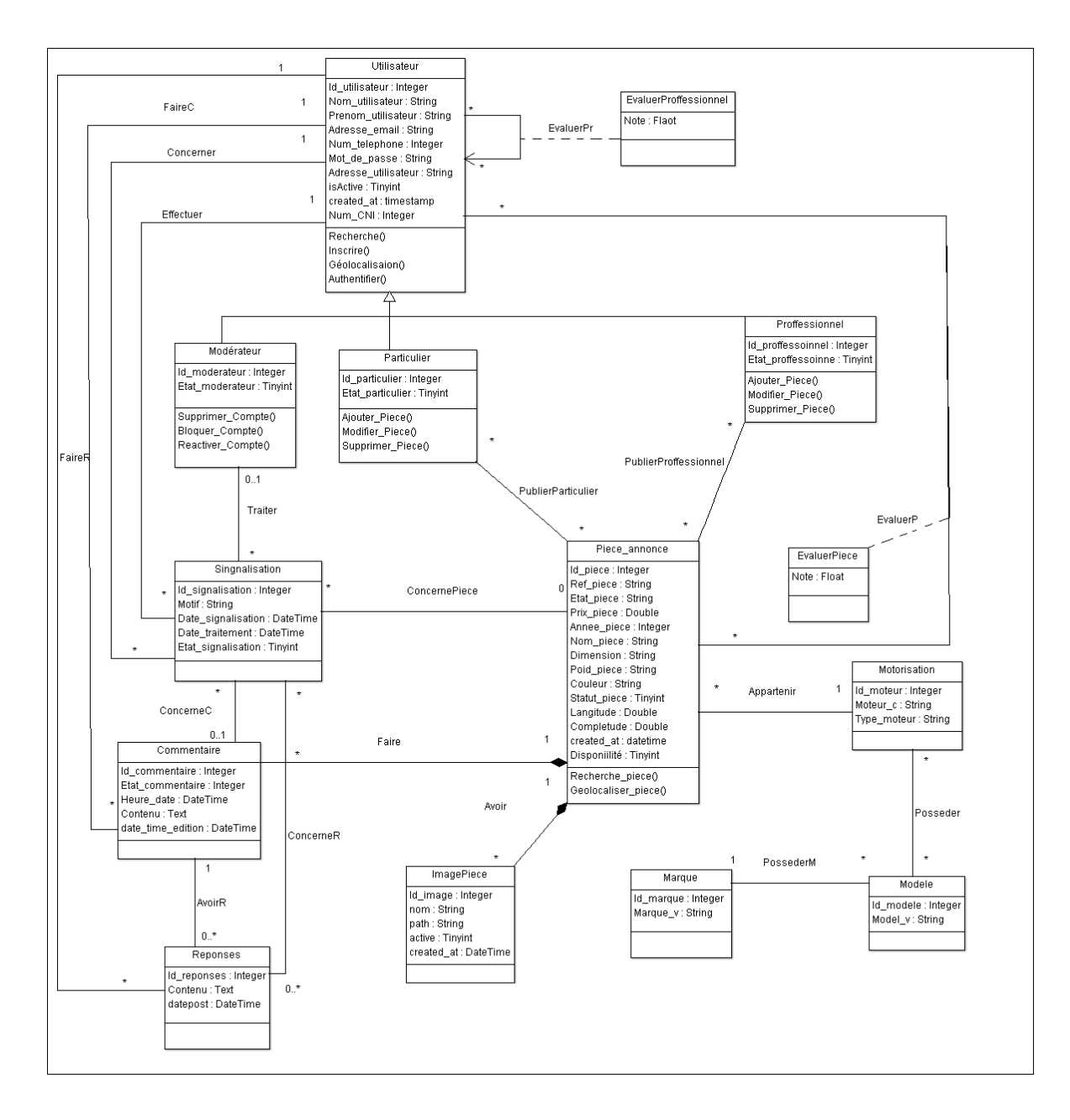

**Figure II.18 :** Diagramme de classe

### **II.7.1) Dictionnaire de donnée**

Nous présentons Le dictionnaire des données qui regroupe toutes les données que nous avons conservé dans notre base de données :

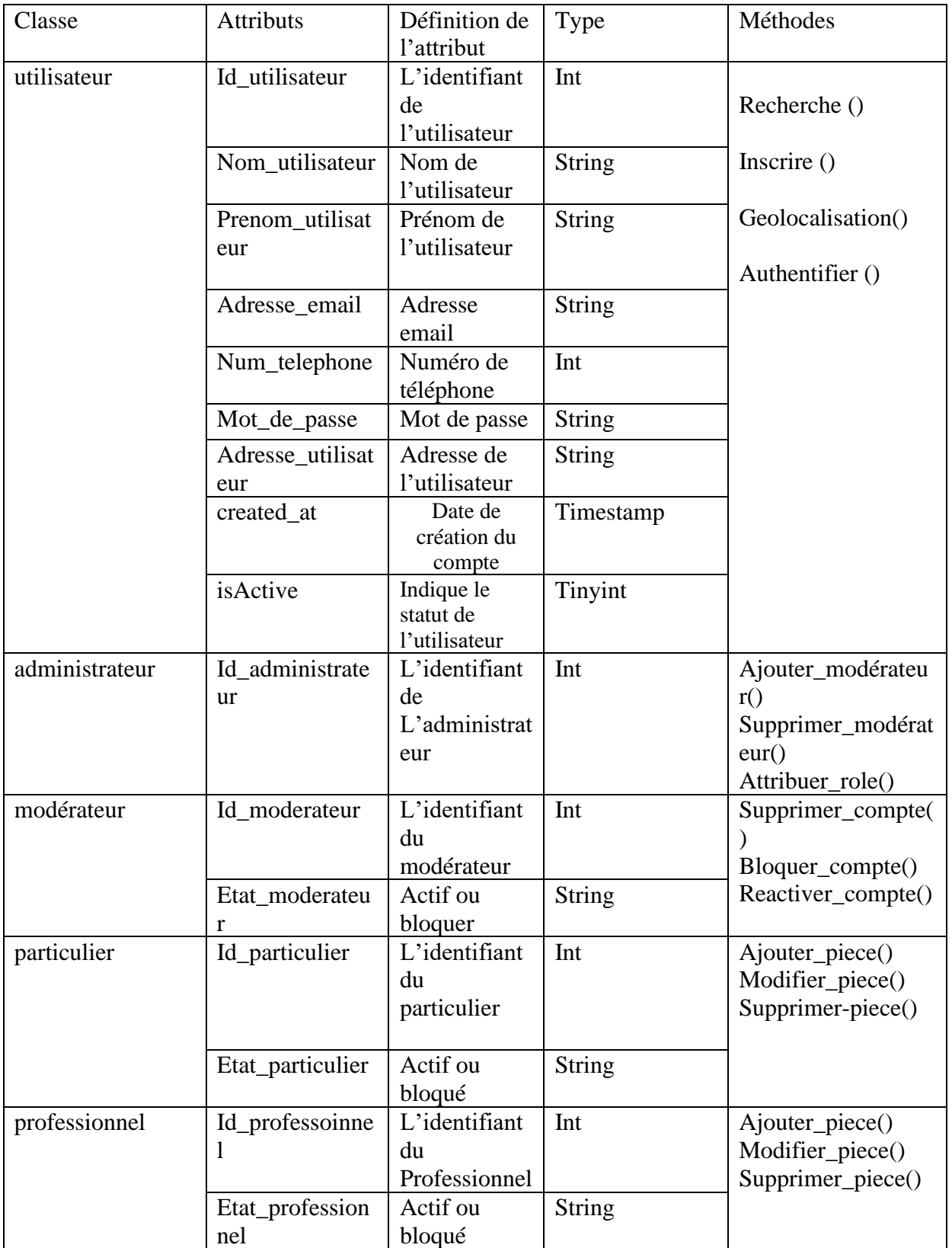

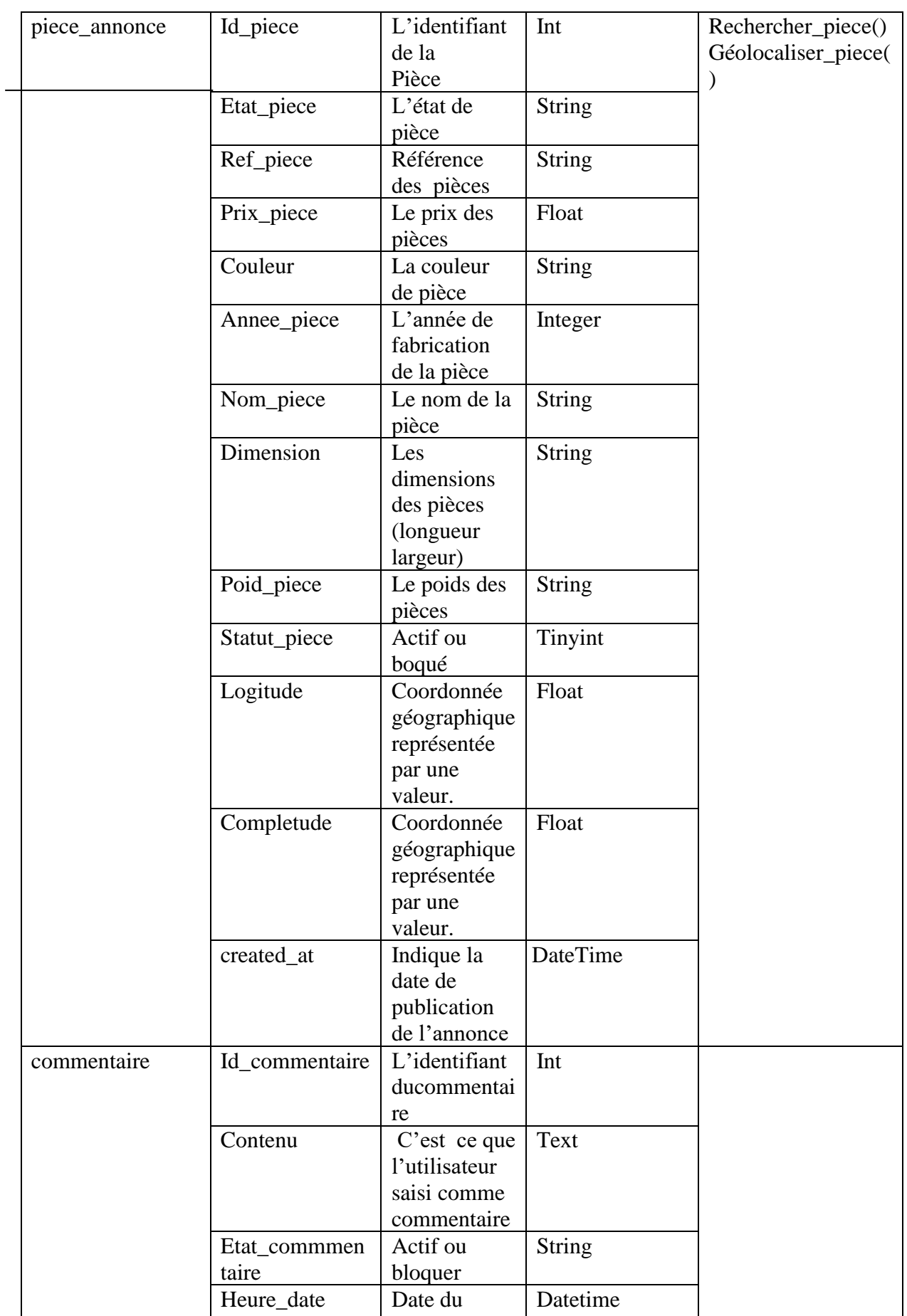

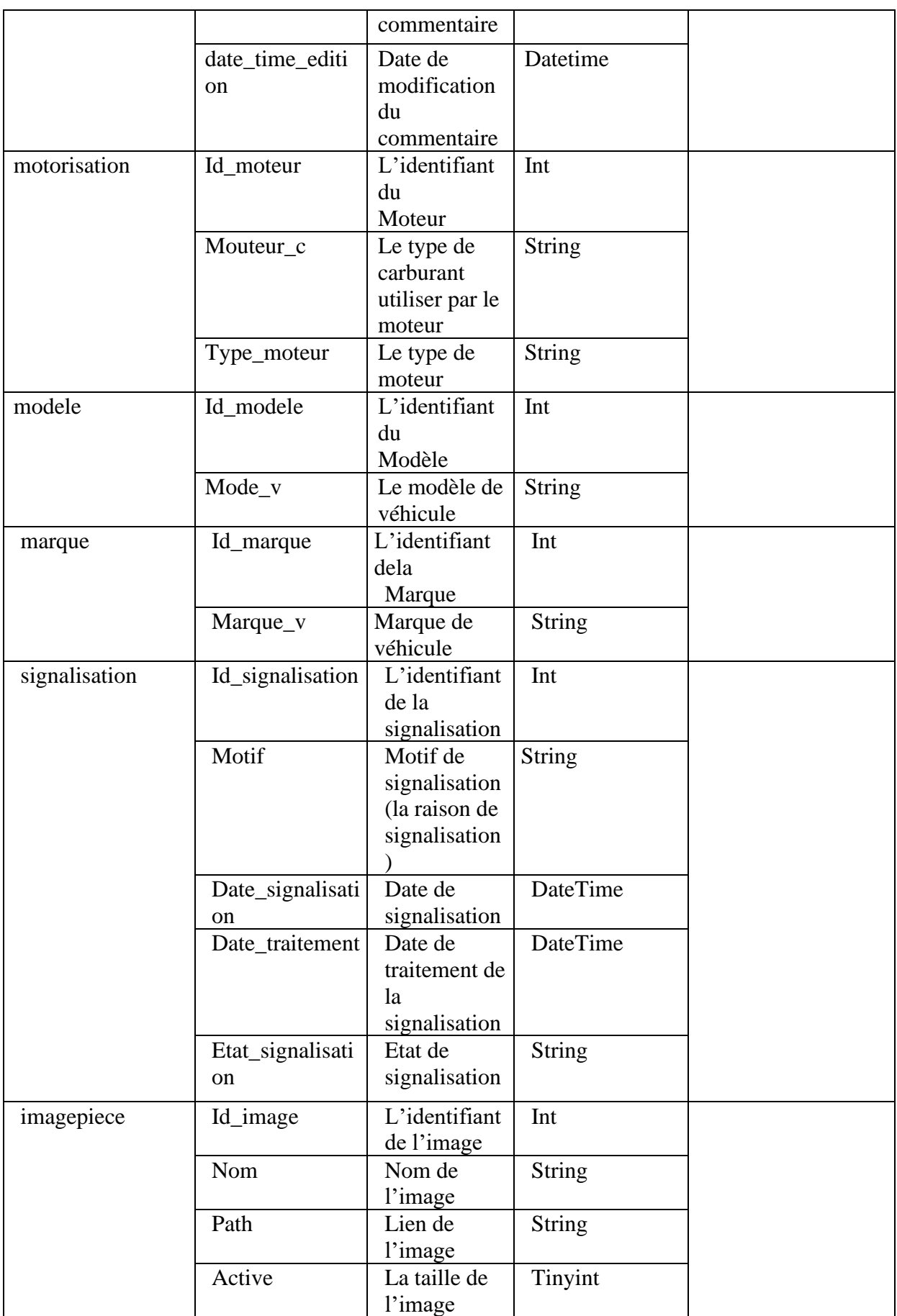

|          | created_at  | Date de        | DateTime |  |
|----------|-------------|----------------|----------|--|
|          |             | création de    |          |  |
|          |             | l'image(insert |          |  |
|          |             | ion de         |          |  |
|          |             | l'image)       |          |  |
| reponses | Id_reponses | L'identifiant  | Int      |  |
|          |             | de la réponse  |          |  |
|          |             | du             |          |  |
|          |             | commentaire    |          |  |
|          | Contenu     | C'est ce que   | Text     |  |
|          |             | l'utilisateur  |          |  |
|          |             | saisi comme    |          |  |
|          |             | réponse aux    |          |  |
|          |             | commentaires   |          |  |
|          | datepost    | Date de la     | Datetime |  |
|          |             | publication de |          |  |
|          |             | la réponse     |          |  |
|          |             |                |          |  |
|          |             |                |          |  |
|          |             |                |          |  |
|          |             |                |          |  |

Tableau II.9 : Dictionnaire de donnée

#### **II.7.2) Modèle relationnel**

A partir du diagramme de classe nous avons établi le modèle relationnel c'est dessus :

**Utilisateur (Id\_utilisateur\_**, Nom\_utilisateur, Prenom\_utilisateur, Adresse\_email, Num\_telephone, Mot\_de\_passe, Adresse\_utilisateur, isActive, created\_at**)**

**Piece\_annonce (Id pièce**, Ref\_piece, Etat\_piece, Prix\_piec, Annee\_piece, Nom\_piece , Dimension, Poid\_piece, Couleur, Statut\_piece, Longitude, Completude, created\_at **, #Id\_moteur, #Id\_utilisateur)**

**Motorisation (Id\_moteur**, Moteur\_c, Type\_moteur**)**

**Modele (Id\_modele**, Modele\_v**, #Id\_marque)**

**Marque (Id\_marque**, Marque\_v**)**

**Commentaire (Id\_commentaire**, Etat\_commentaire,Heure\_date, Contenu, date\_time\_edition**, #Id\_piece, #Id\_utilisateur)**

**Signalisation (Id\_signalisation**, Motif, Date\_signalisation, Date\_traitement, Etat\_signalisation**, #Id\_utilisateur, #Id\_moderateur, #Id\_piece, #Id\_commentaire)**

**ImagePiece (Id\_image,** nom, Path, active, created\_at **, #Id\_piece)**

**EvaluerProffesionnel (#Id\_utilisateur, #Id\_utilisateur,** Note**)**

**EvaluerPiece (#Id\_utilisateur, #Id\_piece ,** Note**)**

**PubierProfessoinnel (#Id\_piece, #Id\_utilisateur)**

**PublierParticuier (#Id\_piece, #Id\_utilisateur)**

**Reponses (Id\_reponses**, Contenu, dateposte**, #id\_parent, #Id\_utilisateur)**

**Posseder (#Id\_moteur, #Id\_modele)**

#### **II.8)Conclusion**

Dans ce chapitre nous avons élaboré les diagrammes des cas d'utilisation, les diagrammes de séquences, le diagramme de classe, le dictionnaire de données et enfin le modèle relationnel. Le chapitre suivant sera consacré à la partie réalisation

#### III.1) Introduction

#### III.2) Environnement de développement de l'application

III.2.1) Sublime Text

III.2.2) Photoshop

III.2.3) WampServer

III.2.3.1) PhpMyAdmin

III.2.3.2) MySQL

III.3) Langages de développement

III.3.1) HTML

III.3.2) CSS

III.3.3) PHP

III.3.4) SQL

III.3.5) JAVASCRIPT

III.3.5.1) AJAX

III.3.5.2) JSON

#### III.4) Framework

III.4.1) Le Framework Bootstrap

#### III.5) Les Navigateurs Web

III.6) Présentation des interfaces du portail web

III.6.1) Page d'accueil de WEB AUTO PART

III.6.2) Interface « Gérer les utilisateurs »

III.6.3) Interface « Liste des annonces »

III.6.4) Interface « Détail de la pièce »

III.6.5) Interface « Recherche sur carte »

III.6.6) Interface « Ajouter une annonce »

III.6.7) Interface « Détail de la pièce » après authentification

#### III.8 Conclusion

### **III.1) Introduction**

Dans ce chapitre nous allons faire une présentation Des outils de développement utilisés pour la réalisation de notre travail, Nous sommes arrivés pratiquement à la fin du processus de développement. Nous commençons par la présentation de l'environnement, puis les outils et langages de programmation. Enfin, Nous terminons ce chapitre par une projection de quelques interfaces qui ont des fonctionnalités essentielles de l'application réalisée.

### **III.2) Environnement de développement de l'application**

Pour la réalisation de notre application, nous avons eu recours aux environnements suivants :

### **III.2.1. [Sublime Text](https://www.sublimetext.com/)**

[Sublime Text](https://www.sublimetext.com/) est un éditeur de texte gratuit prenant en charge plusieurs langages de programmation différents, dont [CSS,](https://edutechwiki.unige.ch/fr/CSS) [HTML,](https://edutechwiki.unige.ch/fr/HTML) [XML,](https://edutechwiki.unige.ch/fr/XML)XSL, [JavaScript,](https://edutechwiki.unige.ch/fr/JavaScript) …etc. Tout comme [Brackets](https://edutechwiki.unige.ch/fr/Brackets) et [Visual studio code\[](https://edutechwiki.unige.ch/fr/Visual_studio_code)10].

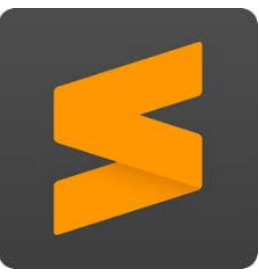

**Figure III.19 :**[Sublime Text](https://www.sublimetext.com/)

Dans notre application nous avons utilisé sublime Text pour développer en HTML et CSS. Il a l'avantage d'être simple, épuré et facile à lire dès le départ.

### **III.2.2. Photoshop**

Photoshop est un [logiciel](https://www.techno-science.net/glossaire-definition/Logiciel.html) de retouche, traitement et de dessin assisté par [ordinateur](https://www.techno-science.net/glossaire-definition/Ordinateur.html) édité par Adobe. Il est principalement utilisé pour le traitement de photographies numériques, mais sert également à la création d'images des logos etc…[11].

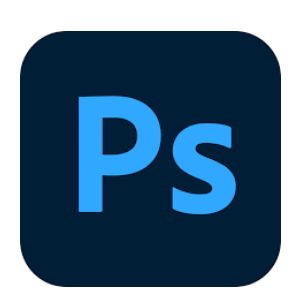

**Figure III.20 :** Photoshop

Nous avons utilisé Photoshop pour la réalisation de notre Logo « **WEB AUTO PARTS** » et retoucher quelques images etc...

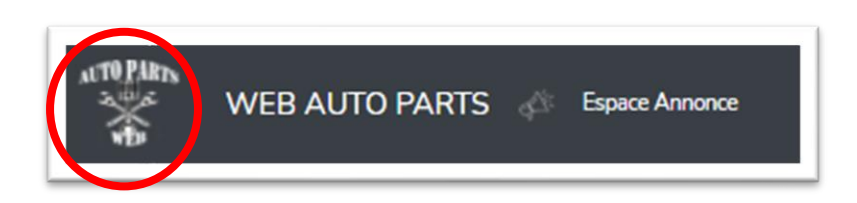

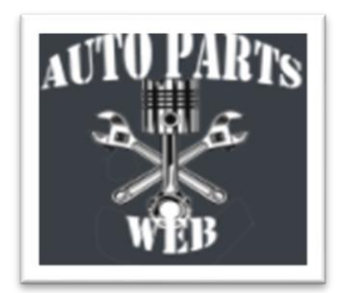

**Figure III.21 :** Logo « WEB AUTO PARTS » .

#### **III.2.3. WampServer**

WampServer est une plate-forme de développement Web sous Windows pour des applications Web dynamiques à l'aide du serveur Apache2, du langage de scripts PHP et d'une base de données MySQL. Il possède également PHPMyAdmin pour gérer plus facilement vos bases de données [12].

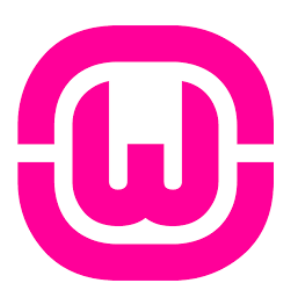

**Figure III.22 : WampServer.** 

### **III.2.4. PhpMyAdmin**

phpMyAdmin est un outil développé en PHP destiné à faciliter la gestion d'un ensemble de bases de données MySQL et cela à l'aide d'un simple navigateur. Il s'agit d'un des outils Open Source phares gravitant autour de PHP et ses fonctionnalités sont très poussées. phpMyAdmin permet de gérer l'ensemble d'un serveur MySQL aussi bien qu'une simple base de données. Il permet d'opérer facilement les tâches d'administration courantes,

de créer une structure de tables rapidement ou de **Figure III.23 :** PhpMyAdmin.

Tester les requêtes pendant le développement [13].

#### **III.2.5. MySQL**

MySQL est un système de gestion de base de données relationnelle utilisé pour stocker, récupérer, modifier et administrer une base de données à l'aide de SQL. Nous avons **Figure III .24 :** MYSQL.

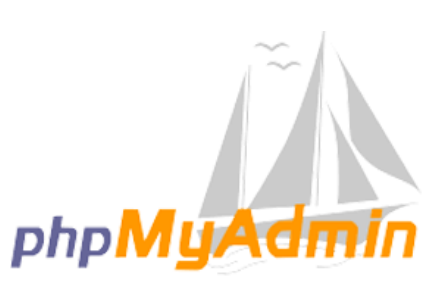

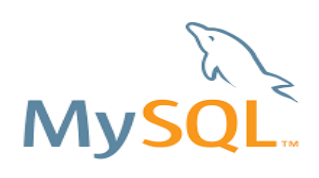

de nombreux logiciels de base de données disponibles sur le marché. Les plus populaires incluent MySQL, SQL Server, Oracle, Informix, etc.. [14].

Grace a MySQL nous avons pu stocker et gérer nos données, à travers phpMyAdmin nous avons pu visualiser rapidement l'état de notre base de données et la modifier.

#### **III.3) Langages de développement**

Au cours de la réalisation de l'application web, une multitude de langages de programmation ont été mis en œuvre afin que cette dernière puisse être implémentée comme elle a été décrite lors de la phase de conception.

Voici une brève description de chacun des langages utilisés :

### **III.3.1.HTML (HyperText Markup Language)**

il a fait son apparition dès 1991 lors du lancement du Web. Son rôle est de gérer et organiser le contenu. C'est donc en HTML que vous écrirez ce qui doit être affiché sur la page : du texte, des liens, des images… Vous direz par exemple : « Ceci est mon titre, ceci est mon menu, voici le texte principal de la page, voici une image à afficher, etc[15].

HTML

 **Figure III .25 :** HTML.

#### **III.3.2.CSS**

(Cascading Style Sheets, aussi appelées feuilles de styles) : le rôle du CSS est de gérer l'apparence de la page web (agencement, positionnement, décoration, couleurs, taille du texte…). Ce langage est venu compléter le HTML en 1996 [21].

Nous pouvions très bien créer une application web uniquement en HTML, mais elle ne serait pas très présentable : l'information apparaîtra « brute ».

C'est pour cela que le langage CSS vient toujours le compléter. Le HTML nous a permis de définir et organiser le contenu de la page (paragraphes, titres…). Le CSS nous a permis, quant à lui, d'arranger le contenu et de définir la présentation : couleurs, image de fond, marges, taille du texte…

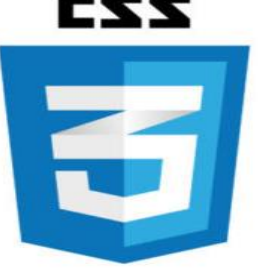

 **Figure III .26 :** CSS.

#### **III.3.3. PHP**

Est un langage de programmation signifie (Hypertext preprocessor).

Est un langage de scripte exécuté coté serveur, c'est-à- dire que le navigateur internet n'affiche que le résultat de l'exécution du scripte dans la page[16].

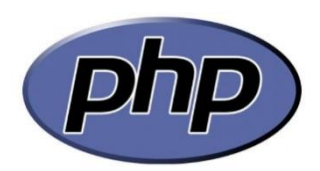

**Figure III .27 :** PHP.

Le langage PHP nous a permis de produire des pages web dynamiques via un serveur http, nous a facilité la communication avec tous les autres langages (HTML, AJAX…)et aussi avec notre base de donnée .

#### **III.3.4.SQL**

SQL ou " acronyme de Structured Query Language " est un langage universellement reconnu par MySQL. SQL est un langage de programmation permettant de manipuler les données et les systèmes de bases de données relationnelles. Ce langage permet principalement de communiquer avec les bases de données afin de gérer les données qu'elles contiennent.

Il permet notamment de stocker, de manipuler et de retrouver ces données. Il est aussi possible d'effectuer des requêtes, de mettre à jour les données, de les réorganiser, ou encore de créer et de modifier le schéma et la structure d'un système de base de données et de contrôler l'accès à ses données [17].

### **III.3.5.JAVASCRIPT**

Est un langage de programmation **(**dit "de script**")** interprété par le navigateur Internet. Le code javascript est inséré dans le code HTML des pages web afin de permettre des traitements (calculs, animations, ...) qui ne peuvent être effectués par le langage HTML, langage séquentiel réservé uniquement à la mise en forme de documents [18].

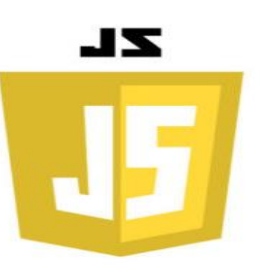

**Figure III .28 :** Javascript.

JavaScript nous a permis de prendre des éléments Web ordinaires et de les rendre interactifs. Exemple : afficher les boîtes de dialogue contenant des messages, initialiser les data tables etc…

#### **III.3.5.1)AJAX**

Ajax(Asynchronous Javascript And XML, traduisez Javascript asynchrone et XML) est une méthode de développement web basée sur l'utilisation d'un script [Javascript](https://www.commentcamarche.net/contents/577-javascript-introduction-au-langage-javascript) pour effectuer des requêtes web à l'intérieur d'une page web sans recharger la page. AJAX rend plus interactifs les sites web et offre une meilleure ergonomie ainsi **Figure III .29 :** AJAX.

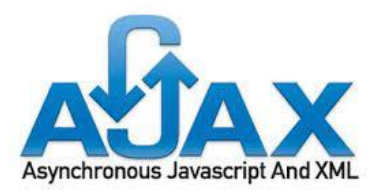

qu'une réactivité améliorée en permettant de modifier interactivement une partie de l'interface web seulement [19].

#### **III.3.5.2 JSON (JavaScript Object Notation)**

Est un format d'échange de données en texte lisible. Il est utilisé pour représenter des structures de données et des objets simples dans un code qui repose sur un navigateur Web. JSON est parfois également utilisée dans les environnements de programmation, côté serveur et côté **Figure III .30 :** JSON.

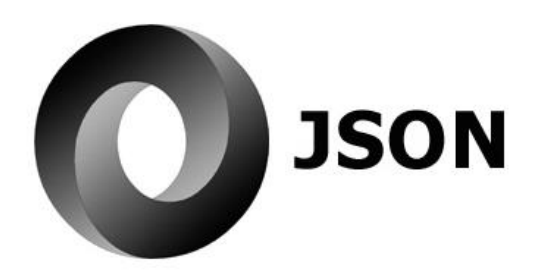

Poste de travail. A l'origine, JSON est issue du langage de programmation JavaScript [20].

#### **III.4) Framework**

#### **III.4.1. Le framework bootstraps**

Bootstrap est un [Framework](https://www.journaldunet.fr/web-tech/dictionnaire-du-webmastering/1203355-framework/) développé par l'équipe du réseau social Twitter. Proposé en open source (sous licence MIT), ce Framework utilisant les langages [HTML,](https://www.journaldunet.fr/web-tech/dictionnaire-du-webmastering/1203255-html-hypertext-markup-langage-definition-traduction/) CSS et JavaScript fournit

aux développeurs des outils pour créer un site facilement. Ce Framework est pensé pour développer des sites avec un design responsive, qui s'adapte à tout type d'écran, et en priorité pour les smartphones. Il  $0000$ fournit des outils avec des styles déjà en place pour des typographies, des boutons, des interfaces de navigation et bien d'autres encore. On appelle ce type de [Framework](https://www.journaldunet.fr/web-tech/dictionnaire-du-webmastering/1203355-framework/) un "Front-End Framework"[22].

#### **Figure III .31 :** BOOTSTRAP.

Ce qui nous a poussé à utiliser Bootstrap c'est qu'il est compatible avec les navigateurs modernes (Google chrome, Firefox…), pas de soucis à nous faire pour le type de navigateur

qu'utilise le visiteur pour voir les pages de notre application web. La majorité des visiteurs utilisent les mobiles pour accéder à internet.

#### **III.5) Les Navigateurs Web**

Un navigateur web est un logiciel informatique qui permet d'utiliser le web. Pour être plus précis, ce type de logiciel permet de consulter le *World Wide Web* [\(WWW\)](http://glossaire.infowebmaster.fr/www/). L'utilisation la plus répandue de ces logiciels étant de visualiser les pages web et d'utiliser les liens hypertextes dans le but d'aller de pages en pages [23].

Au cours de la réalisation de notre application nous avons était mener à utiliser les navigateurs suivants :

- [Mozilla Firefox](https://www.mozilla.org/fr/firefox/new/)
- [Google Chrome](https://www.google.fr/chrome/browser/)

### **III.6) Présentation des interfaces du portail web**

### **1.Page d'accueil de WEB AUTO PARTS**

C'est l'interface qui s'affiche à tout utilisateur voulant visiter l'application, elle permet d'avoir une idée générale sur cette dernière et son contenu. Le visiteur peut aussi découvrir les différentes fonctionnalités offertes (recherche avancée, voir les annonces publier sur l 'application , géolocaliser les magasins etc..).

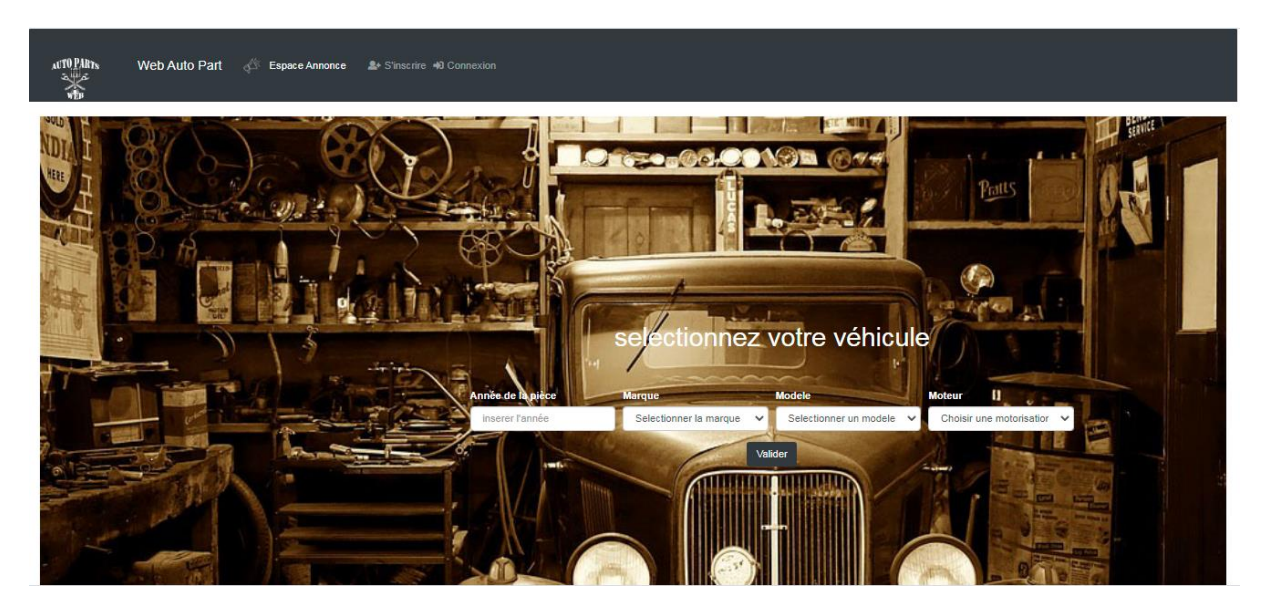

**Figure III .32 :** Interface d'accueil de WEB AUTO PARTS

Un visiteur peut accéder aux annonces à travers « Espace Annonce » et voire toutes les annonces disponibles, il peut aussi géolocaliser la pièce et effectuer une inscription à travers « S'inscrire » en remplissant un formulaire. Lors du remplissage de ce dernier le visiteur indique s'il est professionnel ou particulier. Apres création du compte, l'utilisateur peut se connecter « Connexion » en saisissant son Email et mot de passe.

Un message s'affiche :- Message d'erreur dans le cas où le mot de passe ou l'email est incorrecte, dans le cas contraire un message de succès d'accès s'affiche et l'utilisateur est rediriger vers son interface selon les modes d'accès :

- Administrateur
- Modérateur
- Professionnel
- Particulier

#### **2.Interface « Gérer les utilisateurs »**

• Seul l'administrateur et les modérateurs peuvent accéder à « Liste des commentaires », « Liste des pièces » et « Gérer les utilisateurs », ils peuvent Bloquer, débloquer ou supprimer des utilisateurs. Ils peuvent également rechercher un utilisateur par dénomination.

L'administrateur est le seul à pouvoir attribuer le rôle de modérateur.

| Bienvenue!<br><b>ALL</b> Liste des utilisateurs |                                       |                              |                                  |             |                              |               | ouguergouz          |                        |                   |    |
|-------------------------------------------------|---------------------------------------|------------------------------|----------------------------------|-------------|------------------------------|---------------|---------------------|------------------------|-------------------|----|
| Show<br>entries<br>10 <sup>1</sup><br>$\div$    |                                       |                              |                                  |             |                              | Recherche     |                     |                        |                   |    |
| Liste 1                                         | <b>Nom</b><br>$^{\uparrow\downarrow}$ | Prenom 11                    | Email<br>$^{\uparrow\downarrow}$ | Telephobe 1 | $\uparrow$<br><b>Adresse</b> | <b>Status</b> | Creé<br>n.          | <b>Action</b>          |                   | ΛŲ |
| 1                                               | ouguergouz                            | ouguergouz<br>Administateur  | ouguergouzz@gmail.com            | 0549626560  | <b>BENI</b>                  | Activer       | 2021-06-21 09:43:14 | Consulter<br>Supprimer | <b>Disactiver</b> |    |
| $\overline{2}$                                  | mouhou                                | dihia<br>Administateur       | mouhoudihia2021@gmail.com        | 01278965    | 20route beni                 | Activer       | 2021-06-16 15:15:11 | Consulter<br>Supprimer | <b>Disactiver</b> |    |
| 3                                               | dihia<br>mouhou                       | dihia<br>Moderateur          | mouhoudihia1996@gmail.com        | 0558477527  | 20route beni mellikeche      | Activer       | 2021-06-28 20:44:26 | Consulter<br>Supprimer | <b>Disactiver</b> |    |
| $\overline{4}$                                  | mouhou                                | belkacem<br>Professionnel    | belkacem2021@gmail.com           | 0558477527  | 20route beni mellikeche      | Activer       | 2021-06-20 17:10:02 | Consulter<br>Supprimer | <b>Disactiver</b> |    |
| 5                                               | amen                                  | mouhou<br><b>Particulier</b> | amelmouhou@gmail.com             | 0549626560  | tazmalt                      | Activer       | 2021-06-23 10:27:02 | Consulter<br>Supprimer | <b>Disactiver</b> |    |
| 6                                               | mouhou                                | oujam<br>Particulier         | ouiam2021@gmail.com              | 0558477527  | 20route beni mellikeche      | Activer       | 2021-06-20 16:55:46 | Consulter<br>Supprimer | <b>Disactiver</b> |    |

**Figure III .33 :** Interface de Gestion des utilisateurs de WEB AUTO PARTS.

#### **3.Interface « Liste des annonces »**

C'est l'interface qui permet de voir toutes les annonces publiées sur notre application, il est possible de faire une recherche avancée. Chaque pièce possède une description et pour plus de détail aller a « voire plus ».

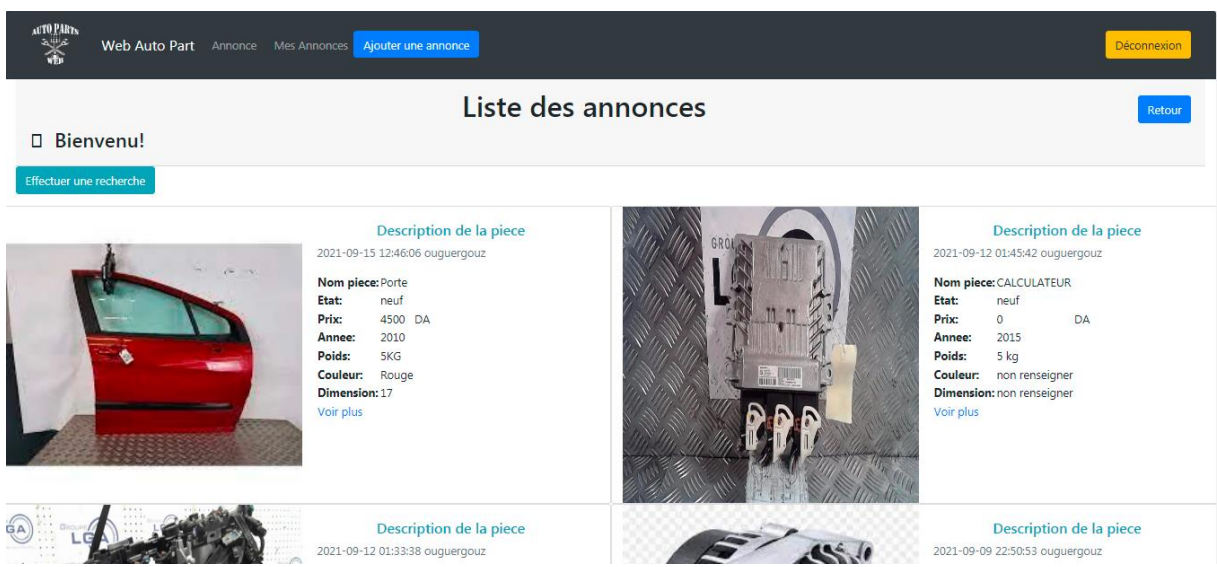

**Figure III .34:** L**'**interface de la liste des annonces de WEB AUTO PARTS

#### **4. Interface « Détail de la pièce »**

Cette interface permet aux visiteurs/utilisateurs de voir tous les détails concernant les pièces. Particulier ou professionnel qui a publié la pièce, ils peuvent voire la motorisation, le model, la marque et aussi géo localiser la pièce et visionner les commentaires mais pas participer dans le cas d'un visiteur.

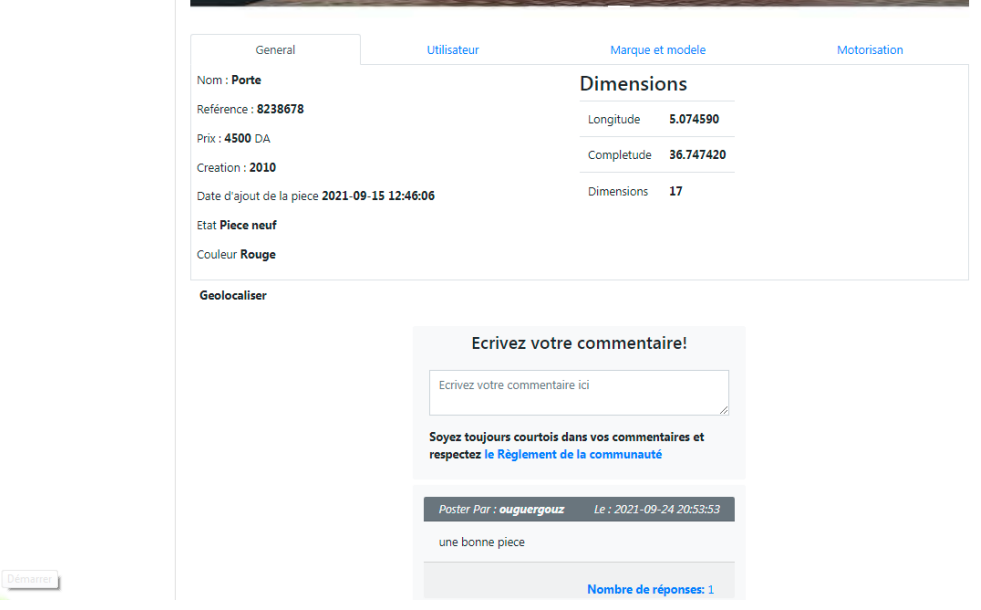

**Figure III .35 :** L**'**interface détail de la pièce de WEB AUTO PARTS

#### **5.Interface « Recherche sur carte »**

Cette interface illustre la localisation d'une pièce, si l'utilisateur désire acquérir la pièce appuyer sur « Itinéraire » pour s'orienter.

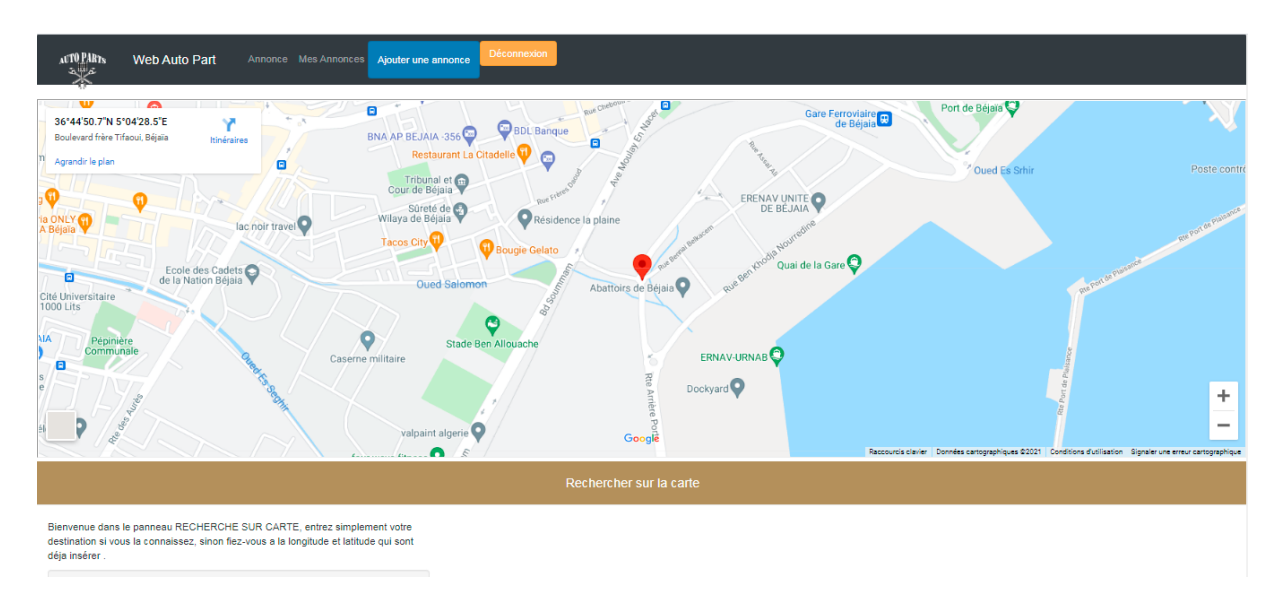

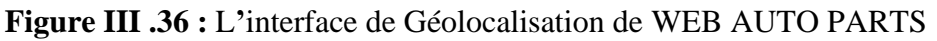

#### **6.Interface « Ajouter une annonce »**

Un utilisateur peut publier une annonce « Ajouter une annonce » en remplissant le formulaire (Sélectionner : le modèle, la marque, la motorisation, les images etc…).

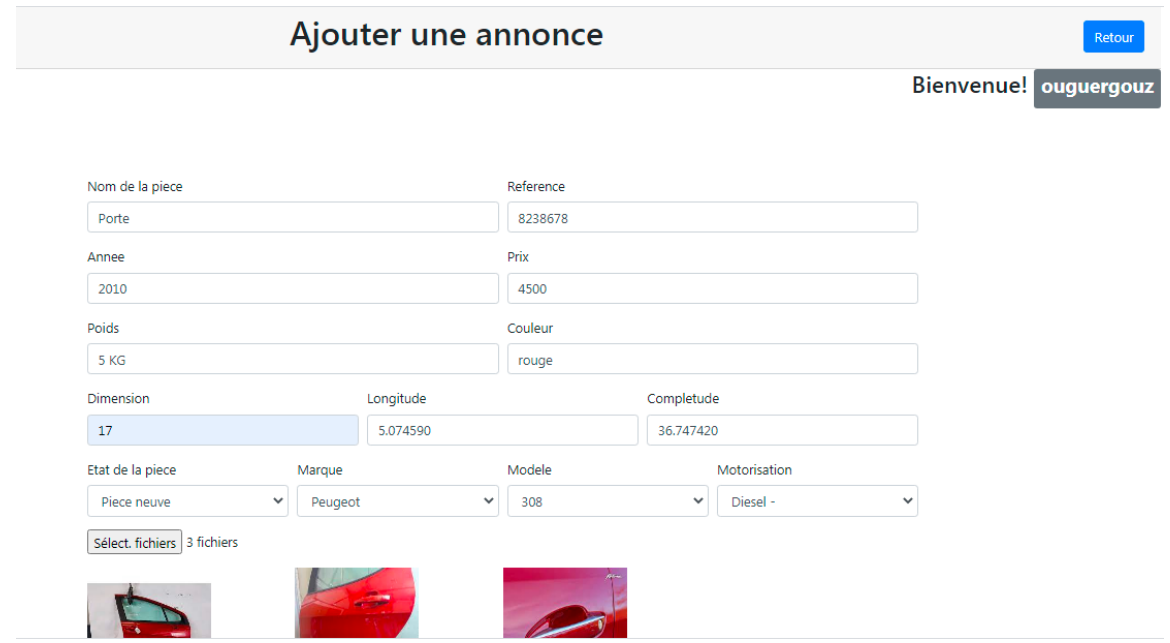

**Figure III .37 :** L**'**interface ajouter annonce de WEB AUTO PARTS

#### **7.Interface « Détail de la pièce » après authentification**

• Après authentification, l'utilisateur pourra créer des annonces les modifier ou supprimer ces dernières, à sa guise. Il pourra aussi commenter supprimer, modifier son commentaire et répondre à ceux des autres s'il le souhaite.

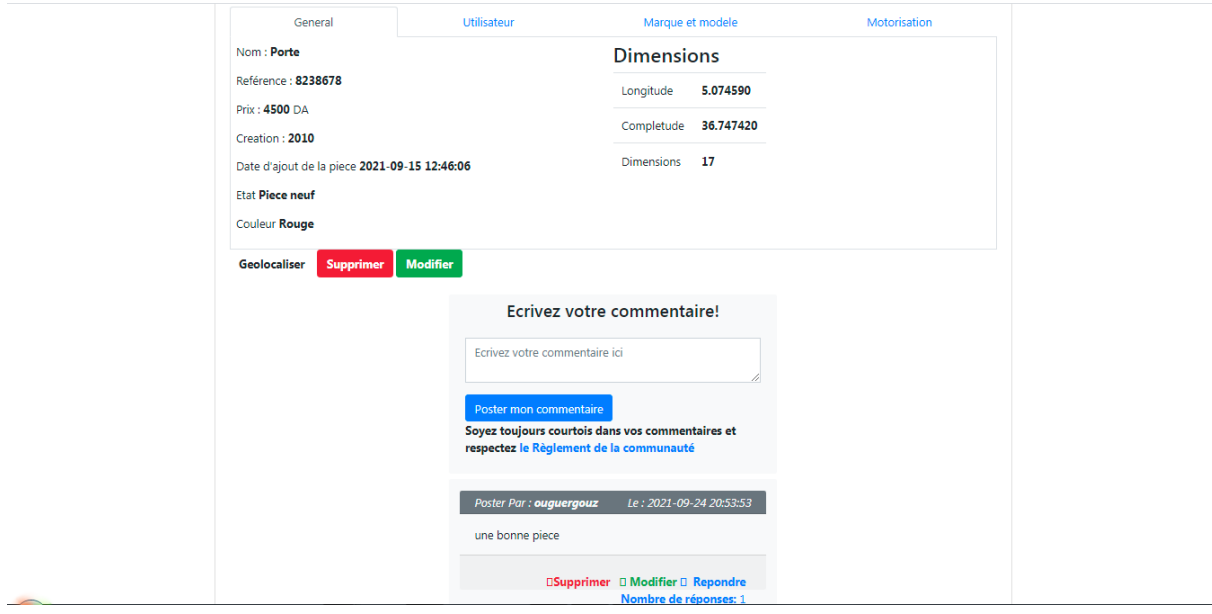

**Figure III .38 :** L**'**interface détail de la pièce avec commentaires de WEB AUTO PARTS

#### **III.8) Conclusion**

Dans ce chapitre, nous avons décrit brièvement l'environnement logiciel en spécifiant l'environnement de développement, l'architecture matérielle de notre système, puis illustration de quelques interfaces graphiques de notre application web.

### **Conclusion Générale**

Durant ces derniers mois nous avons réalisé une application web pour la gestion des pièces détachées automobiles. L'objectif visé dans ce projet de fin d'étude est la mise en place d'un portail web qui facilite les taches aux utilisateurs et répond à leurs besoins.

Pour atteindre notre objectif, nous avons mené une étude de l'existant sur les différentes applications web (site algérien, français et américain) dans le domaine automobile,

Pour la partie Conception, nous avons opté pour l'utilisation du processus de développement UP ainsi que le langage de modélisation UML, il apporte une compréhension rapide du programme à d'autres développeurs externes en cas de reprise du logiciel et facilite sa maintenance. Pour ce qui est de UP ,il regroupe les activités a mener pour transformer les besoins d'un utilisateur en système logiciel .Vu que nous avons ainsi établies un diagramme de cas d'utilisation pour recenser toutes les fonctionnalités de notre application, diagramme de contexte dynamique qui permet de visualiser la sémantique des échanges entre les acteurs et le système , diagramme de séquence permet de montrer les interactions d'objets dans le cadre d'un scénario d'un diagramme des cas d'utilisation... Le but est de décrire comment se déroulent les interactions entre les acteurs ou objets et enfin un diagramme de classe qui a pour rôle de représenter les classes et interfaces des système ainsi que leurs relations.

Concernant le développement et la réalisation de notre application, nous nous somme appuyer sur les environnements suivants Sublime Text, Photoshop, Wamps serveur Pour ce qui est des langages nous avons eu recours aux PHP HTML, CSS, JS

Ce projet a fait l'objet d'une expérience intéressante, qui nous a permis d'améliorer nos connaissances et nos compétences dans le domaine de la programmation. Nous avons appris à mieux manipuler les langages PHP, HTML, MYSQL et Java Script malgré les difficultés rencontré que nous avons réussi à les surmonter.

Nombreuses sont les idées qu'on pouvait incorporer dans ce projet, car il reste encore du travail à faire afin de réaliser une application complète. Cependant, vu certaines contraintes, il a fallu une limite pour ces versions premières de l'application. Ainsi, en perspective nous pouvons envisager quelques améliorations pour rendre ce projet plus performant. Parmi ces perspectives, nous citons en particulier :

- Compléter et finaliser le développement de l'application notamment la séparation des annonces des particuliers de celle des professionnelles, ajout d'une notation aux pièces et aux professionnelles et ajout de la signalisation.

- Sécuriser l'application.
- Version mobile.

### **Bibliographie**

[1]. Mémoire Online, Conception et réalisation d'un système d'information pour le suivi des commandes des pièces de rechange à Toyota Algérie SPA [en ligne]. Consultable a l'adresse : https://www.memoireonline.com/12/13/8140/m\_Conception-et-realisation-d-un-systeme-dinformation-pour-le-suivi-des-commandes-des-pieces-de-re2.html

[2]. Mémoire Online, Mise en place d'un portail de gestion des recrutements évaluations et suivi des cursus des étudiants de [en ligne]. Consultable à

l'adresse [:https://www.memoireonline.com/10/19/11057/m\\_Mise-en-place-d-un-portail-de](https://www.memoireonline.com/10/19/11057/m_Mise-en-place-d-un-portail-de-gestion-des-recrutements-evaluations-et-suivi-des-cursus-des-etudia8.html)[gestion-des-recrutements-evaluations-et-suivi-des-cursus-des-etudia8.html](https://www.memoireonline.com/10/19/11057/m_Mise-en-place-d-un-portail-de-gestion-des-recrutements-evaluations-et-suivi-des-cursus-des-etudia8.html)

[3]. Mémoire Online, Conception d'un outil d'administration réseaux [en ligne]. Consultable à l'adresse : https://www.memoireonline.com/06/12/5947/m\_Conception-dun-outildadministration-reseaux3.html

[4]. Digital Guide, IONOS [en ligne]. Consultable à

l'adresse [:https://www.ionos.fr/digitalguide/sites-internet/developpement-web/uml-un](https://www.ionos.fr/digitalguide/sites-internet/developpement-web/uml-un-langage-de-modelisation-pour-la-programmation-orientee-objet/)[langage-de-modelisation-pour-la-programmation-orientee-objet/](https://www.ionos.fr/digitalguide/sites-internet/developpement-web/uml-un-langage-de-modelisation-pour-la-programmation-orientee-objet/)

[5]. Mémoire Online, Conception et réalisation d'un site web dynamique pour la prise de rendez-vous médicale [en ligne]. Consultable à

l'adresse [:https://www.memoireonline.com/04/17/9870/m\\_Conception-et-realisation-dun-site](https://www.memoireonline.com/04/17/9870/m_Conception-et-realisation-dun-site-web-dynamique-pour-la-prise-de-rendez-vous-medicale-en-ligne7.html)[web-dynamique-pour-la-prise-de-rendez-vous-medicale-en-ligne7.html](https://www.memoireonline.com/04/17/9870/m_Conception-et-realisation-dun-site-web-dynamique-pour-la-prise-de-rendez-vous-medicale-en-ligne7.html)

[6] [:http://tvaira.free.fr/dev/sysml/sysml-contexte.pdf](http://tvaira.free.fr/dev/sysml/sysml-contexte.pdf)

[7]. Embarcadero, Définition des diagrammes de cas d'utilisation UML1.5 [en ligne]. Consultable à l'adresse :

http://docwiki.embarcadero.com/RADStudio/Sydney/fr/D%C3%A9finition\_des\_diagrammes \_de\_cas\_d%27utilisation\_UML\_1.5

[8] . Embarcadero, Définition des diagrammes de sequence UML1.5 [en ligne]. Consultable a l'adresse

: [https://docwiki.embarcadero.com/RADStudio/Sydney/fr/D%C3%A9finition\\_des\\_diagramm](https://docwiki.embarcadero.com/RADStudio/Sydney/fr/D%C3%A9finition_des_diagrammes_de_s%C3%A9quence_UML_1.5) [es\\_de\\_s%C3%A9quence\\_UML\\_1.5](https://docwiki.embarcadero.com/RADStudio/Sydney/fr/D%C3%A9finition_des_diagrammes_de_s%C3%A9quence_UML_1.5)

[9]. SPARAX SYSTEMS, UML2 tutoriel-Diagrammes de Classe [en ligne]. Consultable a[:https://www.sparxsystems.fr/resources/uml2\\_tutorial/uml2\\_classdiagram.html#:~:text=Le%](https://www.sparxsystems.fr/resources/uml2_tutorial/uml2_classdiagram.html#:~:text=Le%20diagramme%20de%20classes%20montre,m%C3%A9thodes%20pour%20atteindre%20les%20op%C3%A9rations) [20diagramme%20de%20classes%20montre,m%C3%A9thodes%20pour%20atteindre%20les](https://www.sparxsystems.fr/resources/uml2_tutorial/uml2_classdiagram.html#:~:text=Le%20diagramme%20de%20classes%20montre,m%C3%A9thodes%20pour%20atteindre%20les%20op%C3%A9rations) [%20op%C3%A9rations](https://www.sparxsystems.fr/resources/uml2_tutorial/uml2_classdiagram.html#:~:text=Le%20diagramme%20de%20classes%20montre,m%C3%A9thodes%20pour%20atteindre%20les%20op%C3%A9rations)

[10]. EtuTech Wiki. Définition SublimeText. [https://edutechwiki.unige.ch/fr/Sublime\\_Text](https://edutechwiki.unige.ch/fr/Sublime_Text)

[11]. Techno-Science. Adobe Photoshope-Définition et Explications, Consultable à l'adresse [:https://www.techno-science.net/glossaire-definition/Adobe-Photoshop.html](https://www.techno-science.net/glossaire-definition/Adobe-Photoshop.html)

[12].WAMPSSERVEUR ,Consultable à l'adresse : <https://www.wampserver.com/>

[14][.myservername.com,](https://fr.myservername.com/) Préparez-vous à découvrir les différences entre SQL et MySQL et SQL Server, Consultable à l'adresse :https://fr.myservername.com/difference-between-sql-vsmysql-vs-sql-server

[17]. DataScientest, Consultable à l'adresse : <https://datascientest.com/sql-tout-savoir>

[18]. MOSAIQUE Informatique-Formations-Sites Web-Nancy-54-Lorraine-Grand-est, Javascript-Définition, Consultable à l'adresse [:http://www.mosaique-info.fr/glossaire-web](http://www.mosaique-info.fr/glossaire-web-referencement-infographie-multimedia-informatique/j-glossaire-informatique-et-multimedia/412-javascript-definition.html)[referencement-infographie-multimedia-informatique/j-glossaire-informatique-et](http://www.mosaique-info.fr/glossaire-web-referencement-infographie-multimedia-informatique/j-glossaire-informatique-et-multimedia/412-javascript-definition.html)[multimedia/412-javascript-definition.html](http://www.mosaique-info.fr/glossaire-web-referencement-infographie-multimedia-informatique/j-glossaire-informatique-et-multimedia/412-javascript-definition.html)

[19] :CCM(Comment Ça Marche), Introduction a AJAX, Consultable à l'adresse [:https://www.commentcamarche.net/contents/5-ajax-asynchronous-javascript-and](https://www.commentcamarche.net/contents/5-ajax-asynchronous-javascript-and-xml#:~:text=AJAX%20(Asynchronous%20Javascript%20And%20XML%2C%20traduisez%20Javascript%20asynchrone%20et%20XML,web%20sans%20recharger%20la%20page)[xml#:~:text=AJAX%20\(Asynchronous%20Javascript%20And%20XML%2C%20traduisez%](https://www.commentcamarche.net/contents/5-ajax-asynchronous-javascript-and-xml#:~:text=AJAX%20(Asynchronous%20Javascript%20And%20XML%2C%20traduisez%20Javascript%20asynchrone%20et%20XML,web%20sans%20recharger%20la%20page) [20Javascript%20asynchrone%20et%20XML,web%20sans%20recharger%20la%20page.](https://www.commentcamarche.net/contents/5-ajax-asynchronous-javascript-and-xml#:~:text=AJAX%20(Asynchronous%20Javascript%20And%20XML%2C%20traduisez%20Javascript%20asynchrone%20et%20XML,web%20sans%20recharger%20la%20page)

[21].AT INTERNET, CSS, Consultable à l'adresse [:https://www.atinternet.com/glossaire/css/](https://www.atinternet.com/glossaire/css/)

[22]. BOOTSTRAP : DEFINITION, TUTORIELS, ASTUCES, PRATIQUE, Consultable à l'adresse : https://www.journaldunet.com/web-tech/developpeur/1159810-bootstrapdefinition-tutoriels-astuces-pratiques/

[23]. InfoWedMaster, Navigateur Web, Consultable à l'adresse [:http://glossaire.infowebmaster.fr/navigateur-web/](http://glossaire.infowebmaster.fr/navigateur-web/)

### **Liste des références bibliographiques**

[13] : Daspet E, Pierre de Geyer C, PHP 5 avancé. EDITIONS Eyrolles,2007. Chapitre 17, « Travailler avec une base de données », Page422.

[15] : Nebra M, REALISEZ VOTRE SITE WEB AVEC HTML5 et CSS3.EDITIONS EYROLLES, 2017.Chapitre 1, « Les bases de HTML5 ». Page 6.

[20] : Nebra M, REALISEZ VOTRE SITE WEB AVEC HTML5 et CSS3.EDITIONS EYROLLES, 2017.Chapitre01, « Les bases de HTML5 ». Page 6.

[16] : VILLENEUVE C, PHP et MySQL – MySQLi - PDO Construisez votre application. EditionsENI, Février 2008.Chapitre 1, « L'environnement de développement », Page13.

#### **Liste des références des sites web**

Consulter le 18 février 2021 lien : [https://www.ouedkniss.com/pieces\\_detachees](https://www.ouedkniss.com/pieces_detachees)

Consulter le 18 février 2021 lien : https://www.mister-auto.com/

Consulter le 18 février 2021 lien [:https://piecesautoalgerie.com/](https://piecesautoalgerie.com/)

Consulter le 18 février 2021 lien : https://www.pieces-okaz.com/fr/

Consulter le 18 février 2021 lien : https://www.buyautoparts.com/?fbclid=IwAR0RkfgKVYt0qg-3QDKjtCzPNIfhplVM4sLi58Jug2T2rmJAwSqA3-WgOno

#### **Résumé**

Notre travail consiste à développer un portail web pour les pièces détachées automobile en Algérie munie de fonctionnalités nécessaires et adéquates, cette idée de projet est apparue suite aux besoins des utilisateurs.

Pour bien mener notre projet, nous avons suivi le processus UP comme démarche d'ingénierie et le langage UML pour la modélisation. Nous avons commencé avec une étude de l'existant dans laquelle nous avons étudié les déférents sites, ensuite nous avons modélisées les différents fonctionnements de chaque site et extrait les points forts et points faibles.

La réalisation quant à elle nécessite des outils de développements bien adaptés au contexte de l'application. Nous avons réussi à concevoir et à développer un portail web pour les pièces détachées automobiles en utilisant des technologies récentes et des logiciels de pointe. Notre portail permet à un simple utilisateur de chercher facilement et rapidement une pièce détachée ainsi que de connaître la disponibilité de la pièce, le prix, voir même des photos et des références. Nous avons aussi mis en œuvre une géo localisation des adresses où se trouvent les pièces afin de rapprocher les acheteurs et vendeurs en indiquant les distances sur carte et éviter ainsi des déplacements longs et inutiles. **Mots clés :** Pièce détachés, automobile, application web, géolocalisation.

#### **Abstract**

Our work consists in developing a web portal for automotive spare parts in Algeria equipped with necessary and adequate functionalities, this project idea appeared following the needs of the users.

To successfully complete our project, we followed the UP process as an engineering approach and the UML language for modeling. We started with a study of the existing in which we studied the deferent sites, then we modeled the different operations of each site and extracted the strengths and weaknesses.

The realization as for it requires development tools well adapted to the context of the application. We have successfully designed and developed a web portal for auto spare parts using recent technologies and advanced software. Our portal allows a simple user to search easily and quickly for a spare part as well as to know the availability of the part, the price, even see photos and references. We have also implemented a geo-localization of the addresses where the parts are located in order to bring buyers and sellers together by indicating the distances on the map and thus avoid long and unnecessary trips.

**Keywords**: Spare parts, automobile, web application, geolocation.

#### **الملخص**

يتمثل عملنا في تطوير بوابة إلكترونية لقطع غيار السيارات في الجزائر مجهزة بالوظائف الضرورية والكافية، ظهرت فكرة المشروع هذه وفقًا لاحتياجات المستخدمين

إلكمال مشروعنا بنجاح، اتبعنا عملية UP كنهج هندسي ولغة UML للنمذجة. بدأنا بدراسة القائمة التي درسنا فيها المواقع المختلفة، ثم قمنا بنمذجة العمليات المختلفة لكل موقع واستخلصنا نقاط القوة والضعف.

يتطلب إدراك ذلك أدوات تطوير تتكيف جيدًا مع سياق التطبيق. لقد نجحنا في تصميم وتطوير بوابة إلكترونية لقطع غيار السيارات باستخدام أحدث التقنيات والبرامج المتقدمة. تتيح بوابتنا للمستخدم البسيط البحث بسهولة وسرعة عن قطعة غيار باإلضافة إلى معرفة مدى توفر القطعة والسعر وحتى الاطلاع على الصور والمراجع. لقد قمنا أيضًا بتنفيذ التعريب الجغرافي للعناوين التي توجد بها األجزاء من أجل الجمع بين المشترين والبائعين معًا من خالل تحديد المسافات على الخريطة وبالتالي تجنب الرحالت الطويلة وغير الضرورية .

**الكلمات المفتاحية:** قطع غيار ، سيارات ، تطبيقات ويب ، تحديد الموقع الجغرافي.